## GIGABYTE<sup>®</sup>

# E1425

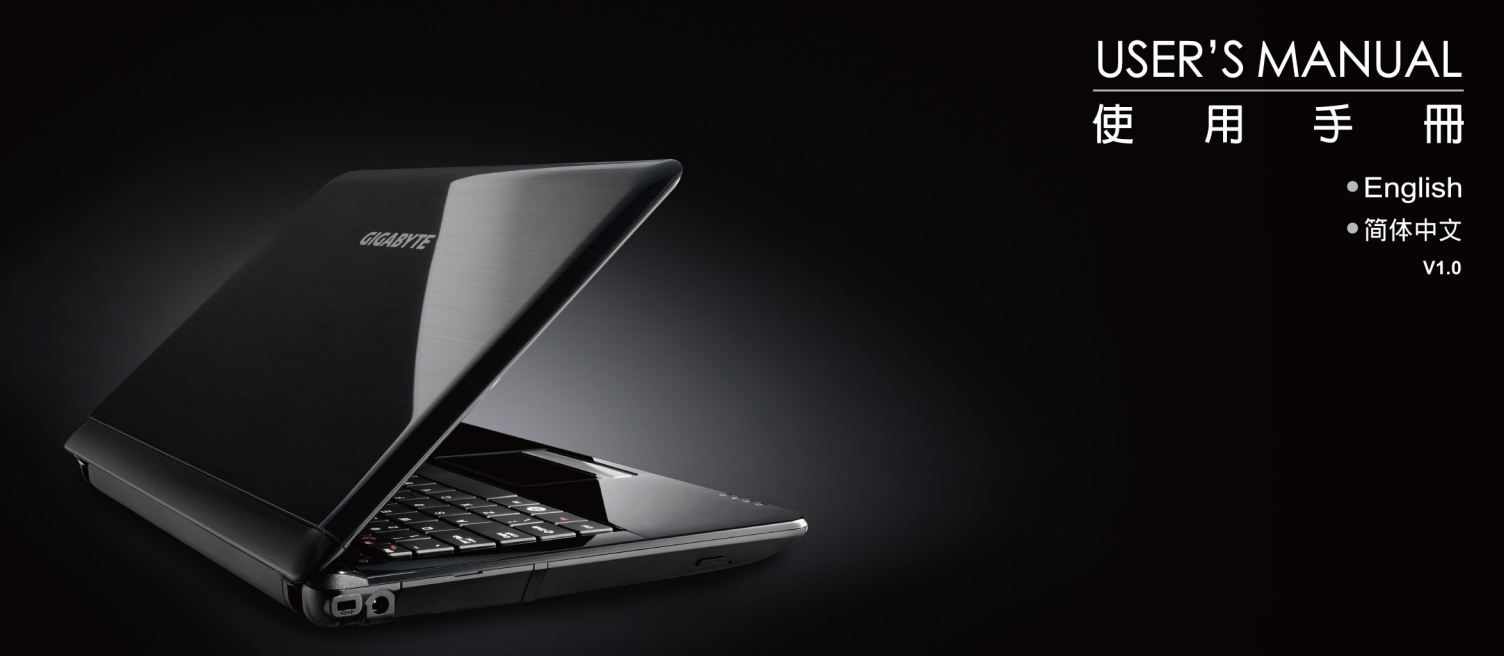

### Copyright © 2010 GIGABYTE TECHNOLOGY CO., LTD. All Rights Reserved

GIGABYTE E1425 Series Notebooks User's Manual

Date Issued: 2010/07

This manual takes you, step by step, through setting up and using your new Notebook PC. Information in this manual has been carefully checked for accuracy and is subject to change without prior notice.

No part or parts of this manual may be reproduced, stored in a retrieval system, or transmitted, in any form or by any means, electronic, mechanical, by photocopy, recording, or otherwise, without prior written consent.

### **Trademarks**

Product names used herein are for identication purposes only and may be the trademarks of their respective companies. Microsoft<sup>®</sup>. MS-DOS, Windows<sup>®</sup>, and Windows<sup>®</sup> Sound System are trademarks of the Microsoft Corporation.

Intel® & Core™. are registered trademarks of Intel Corporation.

Sound Blaster & Sound Blaster Pro are trademarks of Creative Technology.

All other brands or product names mentioned in this manual are trademarks or registered trademarks of their respective companies.

### **General Safety Precautions**

In order to ensure your safety and the safety of you notebook, we ask that your carefully follow these safety precautions.

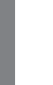

CAUTION: Using your notebook for long periods of time, with the base resting directly on exposed skin, can cause injury, burns or discomfort from the heat buildup that is generated from the base of your portable computer.

- After removing the notebook from the box, please ensure that all packaging materials are kept out of the reach of small children as they can cause a potential choking hazard. The packaging materials should be safely stored away in the event that it may be used again for safe transportation of the notebook.
- Ensure that the AC Adapter and power cable are placed in a safe area where it cannot be tripped over or stepped on. The AC Adapter should be situated in a well ventilated area and should have nothing resting on or covering it.
- Before turning on the notebook, ensure that it is placed on a level surface with at least 10 cm of clearance around the air vents, which will aid in proper cooling.
- Do not obstruct the air vents of the notebook and do not insert any foreign objects into this space. Doing this may cause a short circuit or may cause the CPU fan to malfunction, resulting in the risk of a fire or electric shock. This may eventually render permanent damage to the notebook.
- Do note press or touch the display panel.
- Only use the AC Adapter that is provided with the notebook or

that which is recommended by the manufacturer. Using nonrecommended or non-approved parts may cause damage or increase the risk of a fire or explosion. In the event that another AC Adapter is required, advice should be sought from a GIGABYTE service agent, in order to make sure that the correct part is recommended.

- Please follow the battery installation quidelines. Incorrect installation of batteries may increase the risk of a fire or explosion.
- Only replace old batteries with the same or an alternative compatible battery that is recommended by GIGABYTE or an authorized GIGABYTE Service Centre.
- Before connecting the notebook to the power outlet, make sure that the voltage rating of the AC Adapter is compatible with the power specification in the country where you are located. A detailed list of the power specification for different countries can be found on page 21.
- When using an extension cord, please make sure that the total sum of ampere ratings for all connected devices does not exceed the total ampere capacity for the circuit.
- Before removing the battery from the notebook, make sure firstly that the notebook is switched off and secondly that the AC Adapter is disconnected from the electrical wall socket. Once this is done, it would be safe to remove the battery.

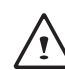

Do not carry the notebook battery, loose, in your handbag, backpack or pocket where loose metal objects (money, keys, chains, pens, etc) may be present. The metal objects can short circuit the terminals of the battery resulting in overheating that could cause a fire hazard. In the event that you need to transport the battery separately from the notebook, please place it inside an anti-static bag.

- Discard old worn out batteries according to the instructions on Page VI. Never throw batteries into a fire as this can cause an explosion.
- Never attempt to repair or service the notebook yourself. Please refer all repairs and servicing to qualified service personnel at a GIGABYTE Authorized Service Centre.

### **Travel Tips**

Although notebooks are designed to be as robust as possible to cater for a mobile lifestyle, extreme care and caution should be taken when travelling. When travelling by land, sea or air, every precaution should be taken to make sure that the notebook is well secured when it is not in use.

- The most essential accessory you should have when travelling is a good carry case for your notebook. The case should be well padded to protect your notebook from drops and bumps, etc and should be big enough to hold the size of notebook.
- Make sure there is enough room to carry your AC Adapter and spare battery etc. Only carry the necessary items in your carry case, as the weight can become tedious especially when walking long distances or waiting in long queue's.
- When travelling by air, never book your notebook in with checked baggage. Always declare it as hand baggage so that you can carry it into the airplane cabin with you. Most airlines allow two pieces of hand baggage with one of them being a bag or carry case with a portable notebook. Please consult your local airline for more details.
- When placing your notebook on an X-Ray, make sure that you keep a close eye on it when it is one the conveyor belt. Hold on to your

notebook until the last minute before placing it on the conveyor. In some airports it could be stolen while you are stuck in a queue waiting to pass through the metal detector.

- Notebooks and hard drives can pass through X-Ray machines but never allow these to pass through a metal detector. This can cause data loss to the hard drive.
- Never place your notebook in the overhead storage compartment as this can make it susceptible to damage caused by turbulence that may be experienced during the flight or in other case theft. You can store your notebook under your seat, where it is always in sight.
- You should take every precaution to protect your notebook from dust, dirt, liquid spillage, food droppings, extreme weather conditions and direct exposure to sunlight.
- When travelling between different climates, from one extreme to another, condensation may occur inside the notebook. If this does happen, please allow sufficient time for the moisture to evaporate completely, before attempting to switch on.
- When travelling from extremely colder to extremely warmer climates in a short space of time, and vice versa, please allow the notebook some time to adapt to the change in environment.

### **Usage Tips**

- When unplugging the power connector from the notebook, please hold and pull on the connector or the strain relief loop to disconnect. Do not pull the power cord itself as this can cause damage to the cable or the notebook.
- In the event of an electrical storm, please disconnect the notebook from the power source and unplug any network or telephone cables that may be connected to the notebook.

 $\overline{\mathsf{I}}$ 

● Do not use the notebook near water sources, like bathtubs washing basins, kitchen or laundry sinks or swimming pools. Liquid that can spill onto the notebook by accident can cause electric shock to you and damage to the notebook.

### **Cleaning Tips**

When cleaning the notebook, please make sure that the notebook is switched off and disconnected from the power source and that the battery is removed.

### **Notebook Cover:**

Use a microfiber or lint free soft cotton cloth and kitchen detergent (mix 5 parts water to 1 part detergent).

- Wet the cloth and wring out all excess liquid and wipe the surfaces clean.
- Take extra care to make sure that the cloth is damp and not very wet, especially when cleaning around the air vents and other openings as too much liquid in the cloth could drip onto the external components causing damage to the notebook.
- Do not clean the keyboard with this liquid.

### **Keyboard:**

- It is advisable to use a can of compressed air to clean debris that maybe caught underneath the keys.
- Isopropyl alcohol can be used to clean the keys by dipping a lintfree soft cloth into it, wringing out the excess liquid and wiping the keys.
- Allow to dry for at least 5 minutes.

### **LCD:**

- It is best to use a microfiber cloth to clean the surface of the LCD.
- If there are any marks or stains present, it would be wise to use commercially available LCD cleaning kit. When using a commercially available LCD cleaning kit, never spray the liquid directly onto the screen. You must spray it onto the cleaning cloth and then wipe the screen clean.
- If this is not available then you can mix 50% isopropyl alcohol and 50% distilled water to clean the surface of the LCD screen.
- Dip the lint free soft cotton cloth into the solution, wringing out excess liquid.
- The cloth must be damp but not dripping with liquid.
- Take care not to let any excess liquid drip into the notebook.
- Start from the top of the LCD surface and wipe from side to side.
- Continue with this until the entire LCD surface has been cleaned.
- Wipe the display with a clean, dry lint free soft cotton or microfiber cloth.
- Wait for the LCD surface to dry completely and then close the lid.

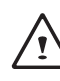

Be careful when using Isopropyl Alcohol as this is a flammable liquid. Please keep away from children, naked flames or a notebook that is switched on.

**English**

### **Warranty Guidelines**

All warranty repairs and service must be carried out by a GIGABYTE Authorized Repair Centre.

### **GIGABYTE Limited Warranty**

GIGABYTE warrants, that the GIGABYTE branded Notebook/Netbook is free of any defects in materials and workmanship under normal use during the warranty period.

- All GIGABYTE supplied AC adapters and batteries carry a 1 year limited warranty.
- The warranty is effective from date of purchase.
- If proof of purchase cannot be shown, then the warranty will be determined based on the date of manufacture.
- The limited warranty is only valid for GIGABYTE branded or supplied hardware.
- In the event that a defect arises in materials or workmanship and proof is shown of this defect, GIGABYTE will, through its authorized service provider or partner, repair the product at no extra charge, using new or refurbished replacement parts in order to fulfill the warranty obligations.
- If, during the warranty period, GIGABYTE or its service provider is unable to repair the product, the product will be replaced with a comparable product that is new or refurbished.

### **Warranty Limitations**

The GIGABYTE Limited Warranty does not cover the following…

- Software, including the operating system and applications supplied with the product. This also includes third party software that may be installed after purchase.
- Third party hardware, products and accessories not supplied by GIGABYTE. This also includes third party hardware that may be bundled with the notebook or netbook.
- Products with missing or defaced labels and/or serial numbers
- Products damaged by environmental factors, which include oxidation
- Products damaged by natural disasters or acts of God.
- Physical Damages which include, but not limited to, the following:
	- ► Unauthorized modifications, repairs or servicing
	- ► Misuse, abuse, neglect or failure to follow instructions in the user manual.
	- ► Improper assembly
	- ► Damages caused by transport due to improper packaging or mishandling by the courier company unless transport is part of the warranty conditions in certain countries.
	- ► Electric damage resulting from faulty or failed electric power or power surges.
	- ► Damaged or cracked components
	- ► Liquid damage

IV

### **Regulatory Notices**

Federal Communications Commission Notice

V

This equipment has been tested and found to comply with the limits for a Class B digital service, pursuant to Part 15 of the FCC rules. These limits are designed to provide reasonable protection against harmful interference in a residential installation.

Any changes or modifications made to this equipment may void the user's authority to operate this equipment. This equipment generates, uses, and can radiate radio frequency energy. If not installed and used in accordance with the instructions, may cause harmful interference to radio communications. However, there is no guarantee that interference will not occur in a particular installation. If this

equipment does cause harmful interference to radio or television reception, which can be determined by turning the equipment off and on, the user is encouraged to try to correct the interference by one or more of the following measures:

- Reorient or relocate the receiving antenna.
- Increase the separation between the equipment and receiver.
- Connect the equipment into an outlet on a circuit different from that towhich the receiver is connected.
- Consult the dealer or an experienced radio/TV technician for help.
- All external cables connecting to this basic unit must be shielded. For cables connecting to PCMCIA cards, see the option manual or nstallation instructions.

#### **RF Exposure**

This equipment must be installed and operated in accordance with provided instructions and must not be co-located or operating in conjunction with any other antenna or transmitter. End-users and installers must be provide with antenna installation instructions and transmitter operating conditions for satisfying RF exposure compliance.

### **CE Notice (European Union)**

This symbol  $\mathsf{\mathsf{C}\mathsf{E}}$  indicates this Booktop E1425 notebook complies with the EMC Directive and the European Union's Low Voltage Directive. This symbol also indicates that E1425 meets the following technical standards:

- EN 55022 "Limitations and Methods of Measurement for the Radio Interferences of Information Technology Equipment."
- EN 55024 "Information technology equipment Immunity characteristics - Limits and methods of measurement."
- EN 61000-3-2 "Electromagnetic compatibility (EMC) Chapter 3: Limits - Section 2: Limits on the harmonic current emissions (Equipment input current up to and including 16 A per phase)."
- EN 61000-3-3 "Electromagnetic compatibility (EMC) Chapter 3: Limits - Section 3: Limits on the voltage fluctuations and flicker in lowvoltage power supply systems for equipment with rate current up to and including 16 A."

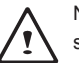

NOTE: EN 55022 emissions requirements provide for two classifications

- Class A governs commercial use
- Class B is governs residential use

### **For CB:**

- Only use batteries designed for this computer. The wrong battery type may explode, leak or damage the computer
- Do not remove any batteries from the computer while it is powered on
- Do not continue to use a battery that has been dropped, or that appears damaged (e.g. bent or twisted) in any way. Even if the computer continues to work with a damaged battery in place, it may cause circuit damage, which may possibly result in fire.
- Recharge the batteries using the notebook's system. Incorrect recharging may make the battery explode.
- Do not try to repair a battery pack. Refer any battery pack repair or replacement to your service representative or qualified service personnel.
- Keep children away from, and promptly dispose of a damaged battery. Always dispose of batteries carefully. Batteries may explode or leak if exposed to fire, or improperly handled or discarded.
- Keep the battery away from metal appliances.
- Affix tape to the battery contacts before disposing of the battery.
- Do not touch the battery contacts with your hands or metal objects.

### **Battery Disposal & Caution**

The product that you have purchased contains a rechargeable battery. The battery is recyclable. At the end of its useful life, under various state and local laws. It may be illegal to dispose of this battery into the municipal waste stream. Check with your local solid waste officials for details in your area for recycling options or proper disposal.

Danger of explosion if battery is incorrectly replaced. Replace only with the same or equivalent type recommended by the manufacturer. Discard used battery according to the manufacturer's instructions.

 $\overline{VI}$ 

### **BSMI Notice (Taiwan Only)**

Most E1425 computers are classified by the Bureau of Standards, Meteorology and Inspection (BSMI) as Class B information technology equipment (ITE).

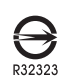

The symbol above must be attached to the product indicating compliance with the BSMI standard.

### **Replaceable Batteries**

If any equipment is provided with a replaceable battery, and if replacement by an incorrect type could result in an explosion (for example, with some lithium batteries), the following applies:

- if the battery is placed in an operator access area, there shall be a marking close to the battery or a statement in boththe operating and the servicing instructions;
- if the battery is placed elsewhere in the equipment, there shall be a marking close to the battery or a statement in the servicing instructions.

This marking or statement shall include the following or similar text:

### **CAUTION** RISK OF EXPLOSION IF BATTERY IS REPLACED WITH AN INCOMPATIBLE BATTERY TYPE. DISPOSE OF USED BATTERIES ACCORDING TO THE INSTRUCTIONS

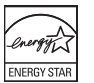

VII

**VIII** 

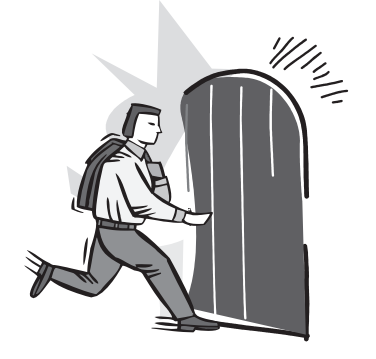

### **Introduction**

Congratulations and thank you for purchasing the GIGABYTE notebook computer. This portable notebook computer provides excellent multimedia functionality and is designed to provide you reliable, no fuss computing.

This manual will explain to you, step by step, how to setup and begin using your E1425. It provides basic configuring,operation, care and troubleshooting guidelines.

### **Content**

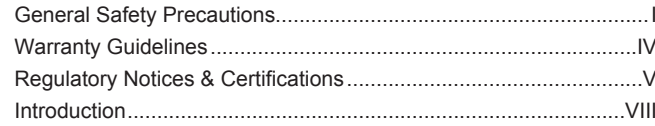

### Chapter 1 Before You Start

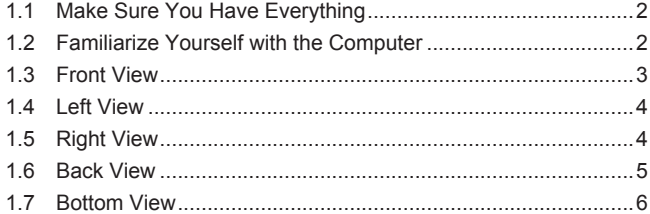

### **Chapter 2 Getting Started**

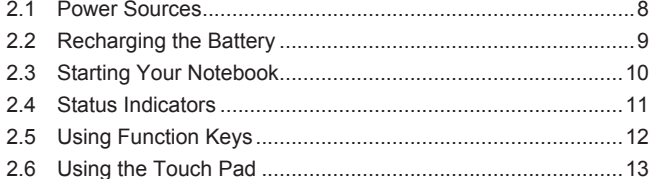

### **Chapter 3 GIGABYTE Smart Recovery**

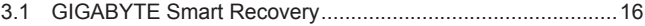

### **Chapter 4 Troubleshooting**

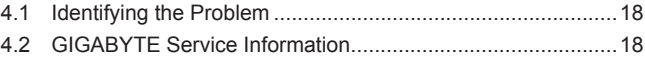

### Appendix

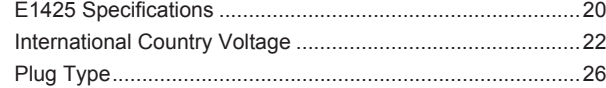

 $\overline{1}$ 

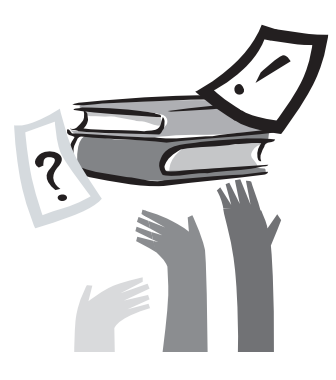

### **Chapter 1 Before You Start**

This chapter provides basic information to help you get started and to use the E1425 notebook.

Some of the features described herein may not function properly or at all unless used in conjunction with the pre-installed operating system. Any change to the operating system may cause improper function.

### **1.1 Make Sure You Have Everything**

When you receive your notebook PC, unpack it carefully and check to make sure you have all the items listed below. For a preconfigured model you should have the following:

- GIGABYTE Notebook Computer
- Lithium-Ion Battery
- AC Adapter with Power Cord
- Driver Disc
- Quick Start Guide

Once you have checked and confirmed that your notebook system is complete, read through the following pages to learn about all of your notebook components.

NOTE: Depending on the model you purchased, the actual appearance of your notebook may vary from that shown in this manual.These images are for illustration purposes.

### **1.2 Familiarize Yourself with the Computer**

### **Opening The Display Panel**

To open the display panel, simply lift the lid up. Use your one hand to hold the machine and use the other to open the display panel. When closing the lid, be sure not to slam it closed.

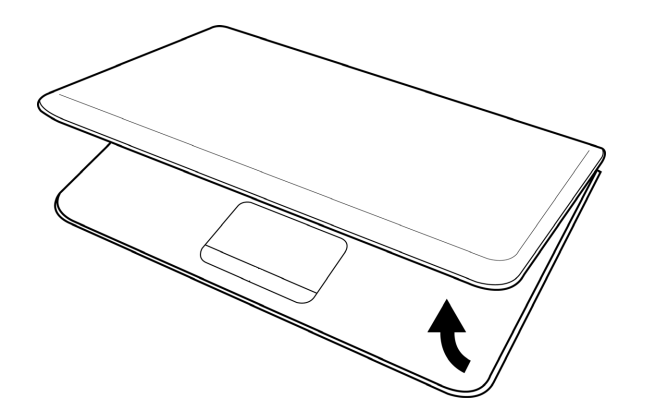

### **1.3 Top View**

The following is an overview of the front of the notebook.

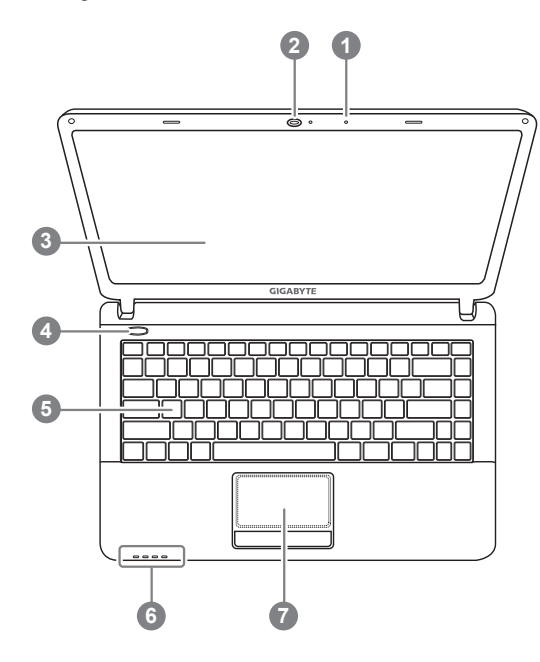

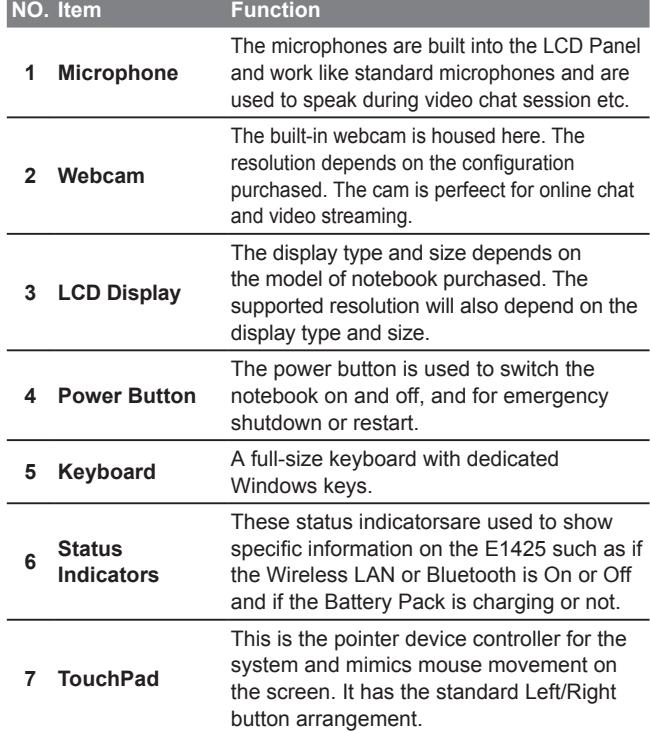

### **1.4 Left View**

The following is a brief description of the left side of the notebook.

### <u> Prince</u>  $\overline{\phantom{a}}$ **1 2 3 4 5 6**

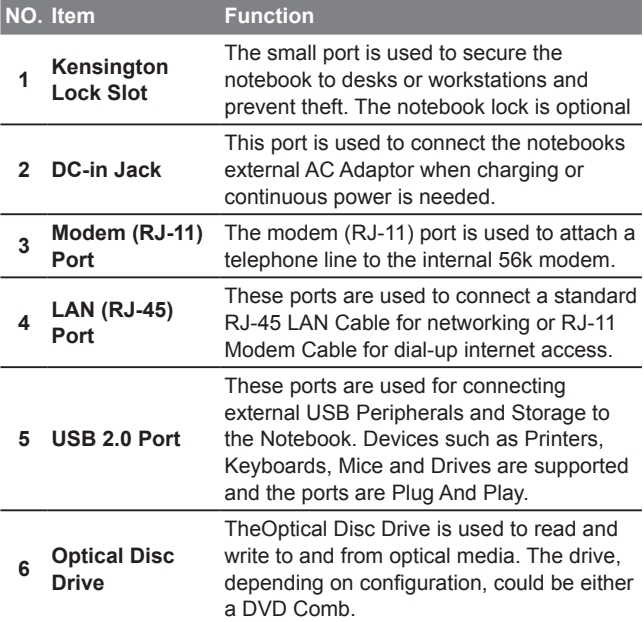

### **1.5 Right View**

The following is a brief description of the right side of the notebook.

### E1425A

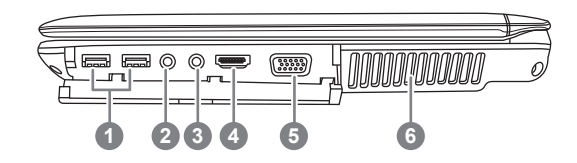

#### E1425M

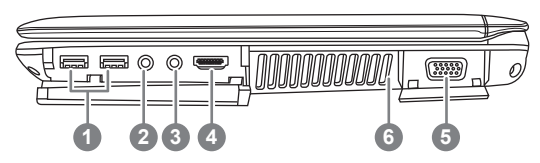

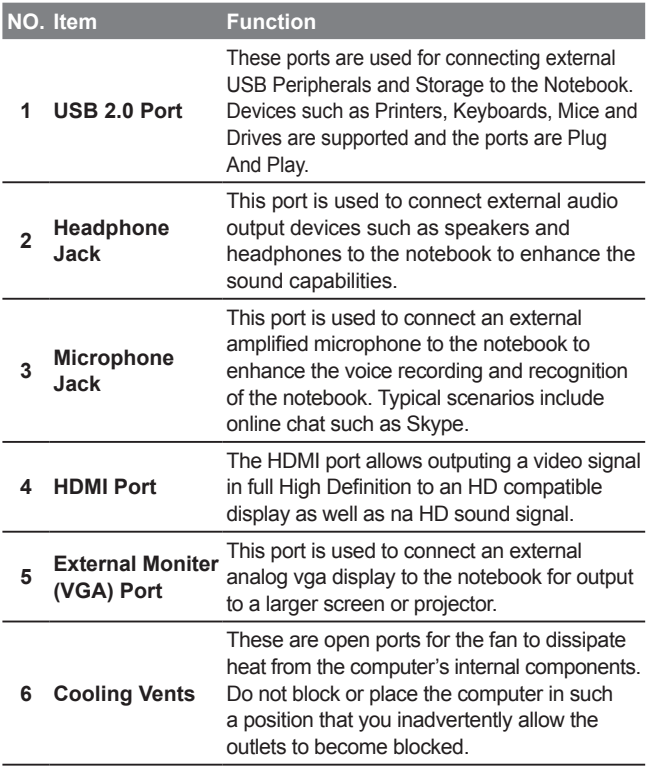

### **1.6 Back View**

The following is an overview of the back of the notebook.

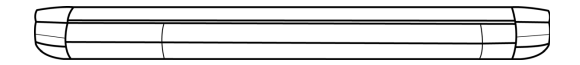

The battery pack is inserted from the back of the notebook.

### **1.7 Bottom View**

The following is an overview of the bottom of the notebook.

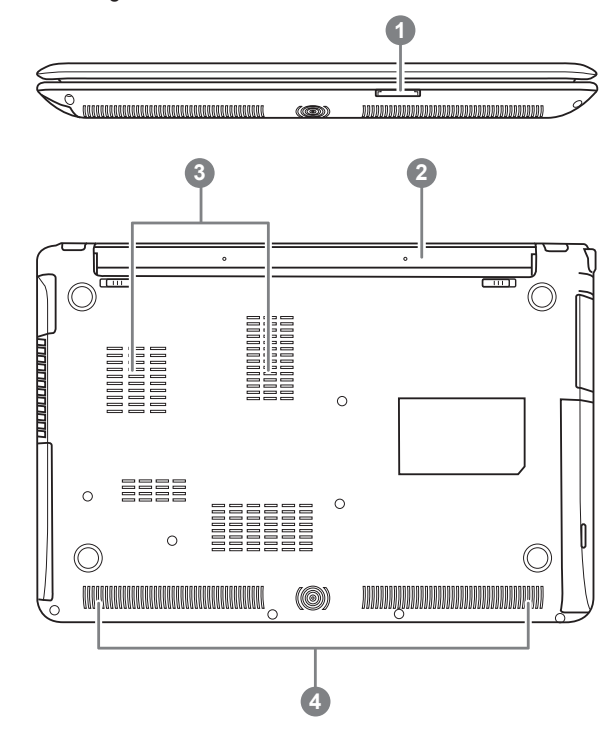

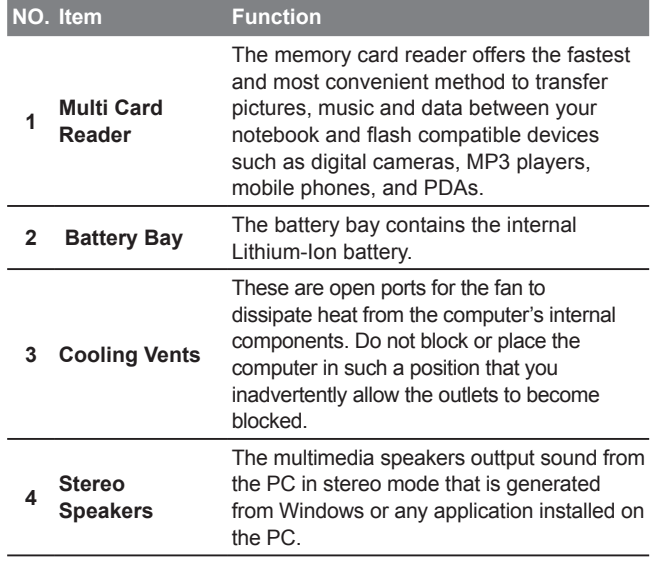

7

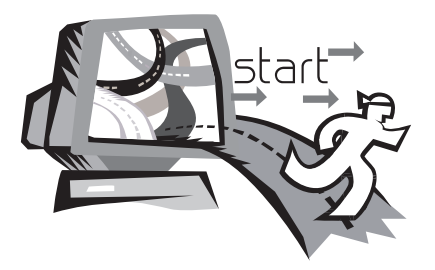

### **Chapter 2 Getting Started**

This chapter will show you the various ports and components of the E1425 and familiarizes you with the notebook. Certain parts of the notebook can be user upgraded while others are fixed and cannot be changed.

### **2.1 Power Sources**

Your computer has two types of power sources: a Lithium-Ion battery and an AC adapter.

### **Connecting the Power Adapters**

The AC adapter provides power for operating your notebook PC as well as charging the battery.

### **Connecting the AC Adapter**

1. Plug the DC output cable into the DC power jack of your.

2. Plug the AC adapter into an AC electrical outlet.

### **Switching from AC Adapter Power to Battery Power**

- 1. Be sure that you have at least one charged battery installed.
- 2. Remove the AC adapter. Your notebook will automatically switch from DC power to battery power.

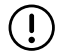

CAUTION: The Lithium-Ion battery does not ship with a precharge initially. You will need to connect the AC adapter to useyour notebook PC the first time.

It is recommended that only the AC adapter supplied with the E1425 is used. Any other adapter could cause damage or malfunction and might result in injury.

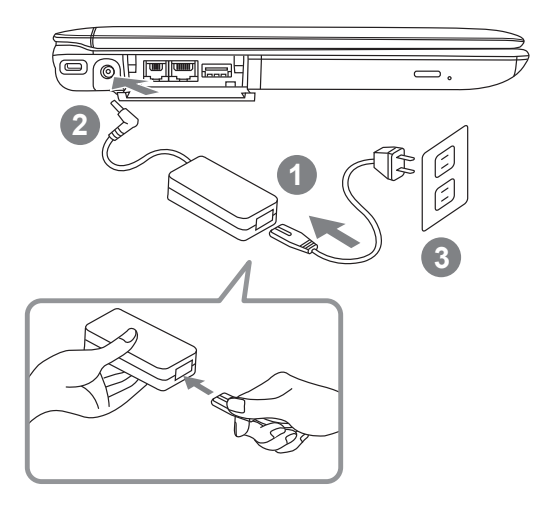

- 1. Connect the power cord to the AC adapter.
- 2. Connect the AC adapter to the DC power port of your computer.
- 3. Connect the AC adapter power cord to an AC outlet.

 $\overline{8}$ 

### **2.2 Recharging the Battery**

The Lithium-Ion battery is recharged internally using the AC adapter. To recharge the battery, make sure the battery is installed and the computer is connected to the AC adapter.

There is no "memory effect" in Lithium-Ion batteries; therefore you do not need to discharge the battery completely before recharging. The charge times will be significantly longer if your notebook PC is in use while the battery is charging. If you want to charge the battery more quickly, put your computer into Suspend mode or turn it off while the adapter is charging the battery.

### **Low Battery State**

When the battery charge is low, a notification message appears. If you do not respond to the low battery message, the battery continues to discharge until it is too low to operate. When this happens, your notebook PC goes into Suspend mode. There is no guarantee your data will be saved once the notebook reaches this point.

CAUTION:To protect your notebook from damage, use only the power adapter that came with it because each power adapter has its own power output rating.

Once your notebook PC goes into suspend mode as a result of a dead battery, you will be unable to resume operation until you provide a source of power either from an adapter or a charged battery. Once you have provided power, you can press the Suspend/ Resume button to resume operation. In Suspend mode, your data is maintained for some time, but if a power source is not provided promptly, the power indicator stops flashing and then goes out, in which case you have lost the data that was not saved. Once you

provide power, you can continue to use your computer while an adapter charges the battery.

### **Battery Replacement**

There is danger of explosion if an incorrect battery type is used for replacement. For computers equipped with a replaceable Lithium-Ion battery pack, the following applies:

- If the battery is placed in an OPERATOR ACCESS AREA, there shall be a marking close to the battery, or a statement in both the operating and the servicing instructions;
- If the battery is placed elsewhere in the computer, there shall be a marking close to the battery or a statement in the servicing instructions.

The marking or statement shall include the following or similar text:

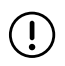

CAUTION: Risk of explosion if battery is replaced with an incorrect type. Dispose of used batteries according to the instructions.

 $\overline{9}$ 

### **2.3 Starting Your Notebook**

#### **Suspend / Power on Button**

The suspend/power on switch is used to turn on your notebook from its off state. Once you have connected your AC adapter or charged the internal Lithium-Ion battery, you can power on your notebook by pressing the suspend/power on button located above the keyboard. If you need to take an extended break, press the button again to turn it off.

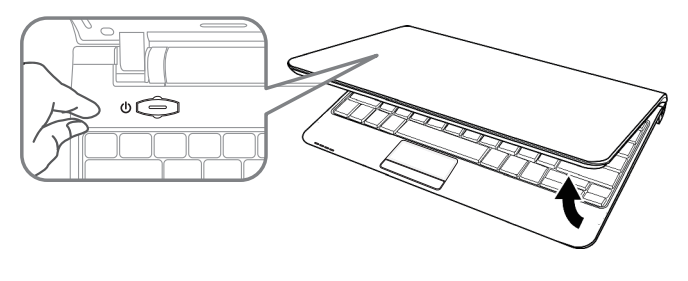

CAUTION: Do not carry your notebook around with the power on or subject it to shocks or vibration, as you risk damaging the hard disk.

When you power on your notebook, it will perform a Power On Self Test (POST) to check the internal parts and confguration for correct functionality. If a fault is found, your computer emits an audio warning and/or displays an error message.

Depending on the nature of the problem, you may be able to continue by starting the operating system or by entering the BIOS setup utility and revising the settings. After satisfactory completion of the Power On Self Test (POST), your notebook loads the installed operating system.

CAUTION Never turn off your notebook during the Power On Self Test (POST), or an unrecoverable error may occur.

### **2.4 Status Indicators**

The status indicator lights correspond to specific operating modes. These modes are: Power on/ Suspend status, Battery/AC Adapter status, hard drive activity (HDD), Num Lock, Caps Lock, and wireless transmission activity.

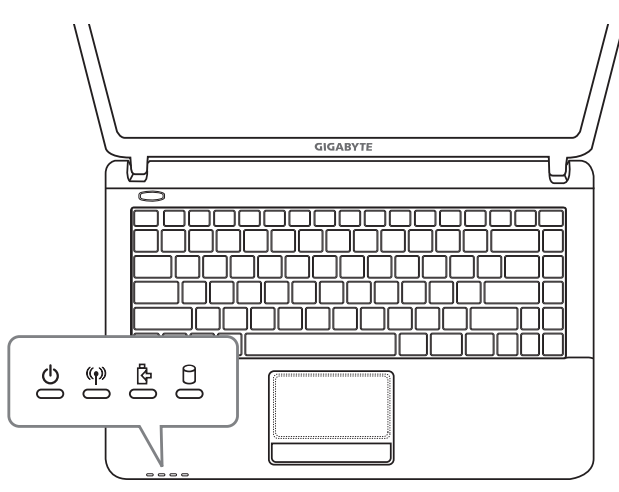

### **LED status indicators**

These status indicatorsare used to show specific information on the E1425 such as if the Wireless LAN or Bluetooth is On or Off and if the Battery Pack is charging or not. From Left to Right they are:

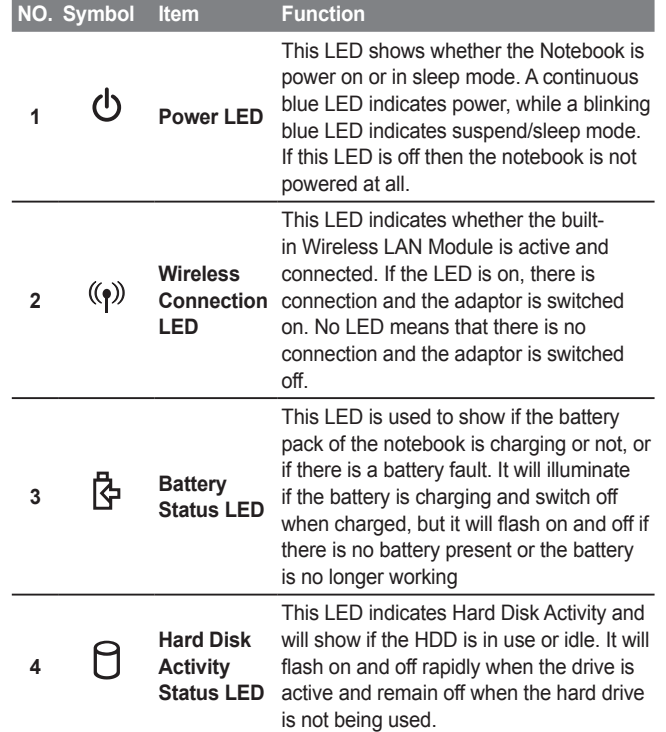

### **2.5 Using Function Keys**

х.

Your computer has 12 function keys, F1 through F12. The functions assigned to these keys differ for each application. You should refer to your software documentation to find out how these keys are used. The [FN] key provides extended functions for the notebook and is always used in conjunction with another key.

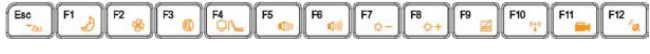

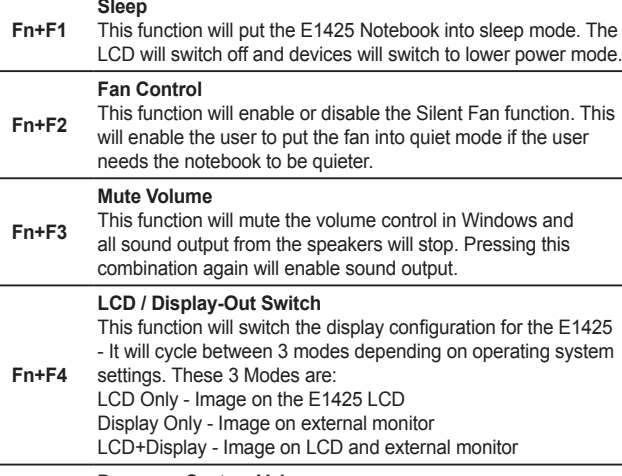

#### **Decrease System Volume**

**Fn+F5** This function will gradually and incrementally decrease the volume of the sound output from the E1425 speakers.

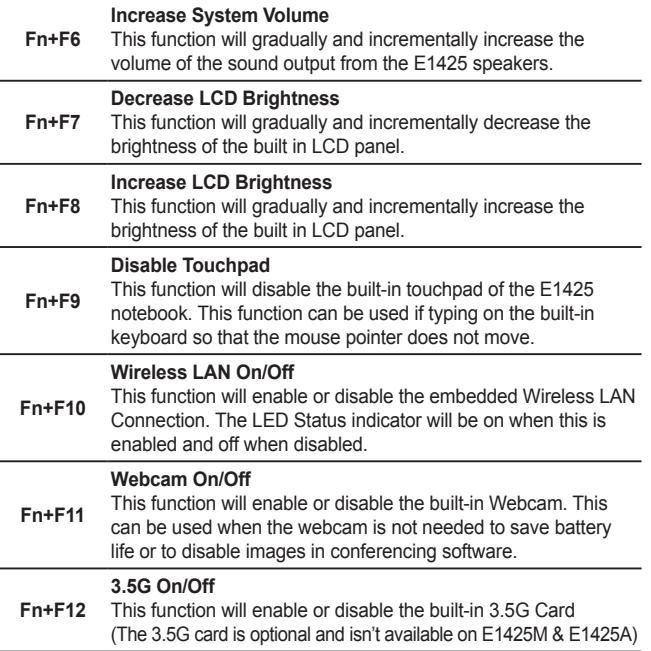

### **2.6 Using the Touchpad**

A touchpad pointing device comes built into your computer. It is used to control the movement of the pointer to select items on your desktop and use applications on the notebook.

The touchpad consists of a cursor control, a left and right button, and a scroll bar. The cursor control works the same way a mouse does, and moves the cursor around the display. It only requires light pressure from the tip of your finger. The left and right buttons function the same as mouse buttons. The actual functionality of the buttons may vary depending on the application that is being used. The scroll bar allow you to navigate quickly through pages, without having to use the on-screen cursor to manipulate the up and down scroll bars.

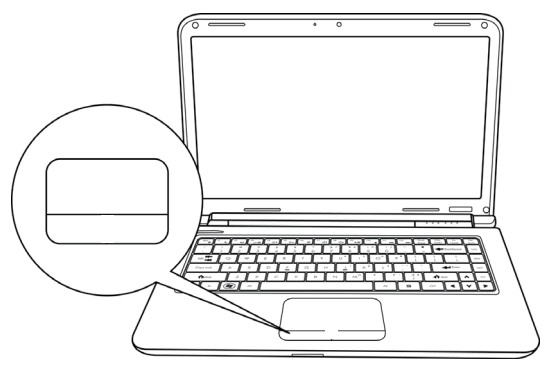

### **Clicking**

Clicking means pushing and releasing a button. To left-click, move the cursor to the item you wish to select, press the left button once, and then immediately release it. To right click, move the mouse cursor to the item you wish to select, press the right button once, and then immediately release it. You also have the option to perform the clicking operation by tapping lightly on the touchpad once.

### **Double-Clicking**

Double-clicking means pushing and releasing the left button twice in rapid succession. This procedure does not function with the right button. To double-click, move the cursor to the item you wish to select, press the left button twice, and then immediately release it. You also have the option to perform the double-click operation by tapping lightly on the touchpad twice.

### **Dragging**

Dragging means pressing and holding the left button while moving the cursor. To drag, move the cursor to the item you wish to move. Press and hold the left button while moving the item to its new location and then release it. Dragging can also be done using the touchpad. First, tap the touchpad twice over the item you wish to move, making sure to leave your finger on the pad after the final tap. Next, move the object to its new location by moving your finger across the touchpad, and then release your finger. Using the Scroll bar allows you to navigate through a document quickly without using the window's scroll bars. This is particularly useful when you are navigat-ing through on-line pages.

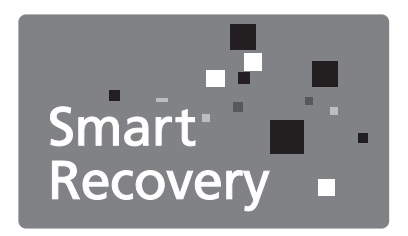

### **Chapter 3 GIGABYTE Smart Recovery**

### **3.1 GIGABYTE Smart Recovery**

System Recovery - Restore your E1425 operating system. The hard drive of the E1425 has a hidden partition that contains a full backup image of the operating system that can be used to recover the system in the event that something happens to the operating system.

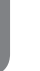

If the hard drive is removed or the partition deleted, the recover options will no longer be available and a recovery service will be needed.

### **Launch System Recovery**

The system recover feature is part of the netbook installation and it ships preset from the factory. The options menu allows you to launch the Windows recovery tool to reinstall the operating system to factory defaults.

Below will briefly describe how to launch the recovery tool and to get the recovery started.

- 1.Turn off or restart the netbook.
- 2.Turn the netbook on and press and hold the F9 key to launch the tool.
- 3.The recovery window will open and give you the option to "Recovery" in the toolbar. You will be prompted if you want to recovery. Click on "Recovery" to begin the repair if you do.

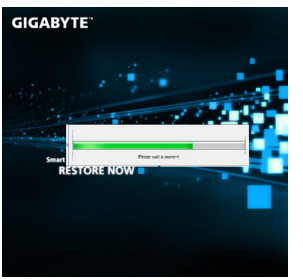

4.The "Recovering" window will open and begin the recovery.

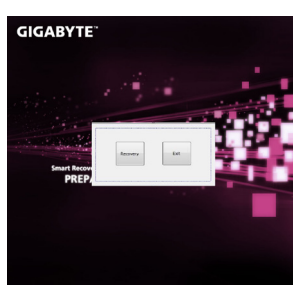

5.Once it is complete you will be prompted to reboot the netbook.

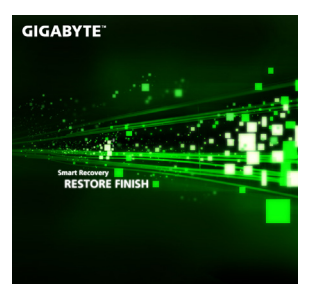

17

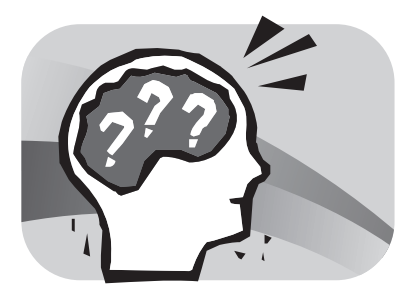

### **Chapter 4 Troubleshooting**

This section will briefly cover some frequently encountered problems and questions and provide a quick guide to assist with solve these problems. Most problems can be resolved quickly, simply and easily and are not always a system problem. Should you encounter a problem that is not yet or differently listed, please consult the GIGABYTE website or call your unit supplier for assistance.

For website assistance go to the Support section of www.gigabyte. com.tw for telephonic assistance please call the supplier of your unit or take the unit to the supplier directly for assistance.

### **Troubleshooting**

Your notebook PC is sturdy and subject to few problems in the field. However, you may encoun-ter simple setup or operating problems that you can solve on the spot, or problems with periph-eral devices, that you can solve by replacing the device. The information in this section helps you isolate and resolve some of these straightforward problems and identify failures that require service.

### **4.1 Identifying The Problem**

If you encounter a problem, go through the following procedure before pursuing complex troubleshooting:

- 1.Turn off your notebook.
- 2.Make sure the AC adapter is plugged into your notebook and to an active AC power source.
- 3.Make sure that any card installed in the PC card slot is seated properly. You can also remove the card from the slot, thus eliminating it as a possible cause of failure.
- 4.Make sure that any devices connected to the external connectors are plugged in properly. You can also disconnect such devices, thus eliminating them as possible causes of failure.
- 5.Turn on your notebook. Make sure it has been off at least 10 seconds before you turn it on.
- 6.Go through the boot sequence.
- 7.If the problem has not been resolved, contact your support representative.

Before you place the call, you should have the following information ready so that the customer support representative can provide you with the fastest possible solution:

- Product name
- Product configuration number
- Product serial number
- Purchase date
- Conditions under which the problem occurred
- Any error messages that have occurred
- Hardware configuration
- Type of device connected, if any

See the configuration label on the bottom of your notebook for configuration and serial numbers.

Copyright-protected technology This product incorporates copyright protection technology that is protected by U.S. patents and other intellectual property rights. Use of this copyright protection technology must be autho-rized by Macrovision, and is intended for home and other limited viewing uses only unless otherwise authorized by Macrovision. Reverse engineering or disassembly is prohibited.

### **4.2 GIGABYTE Service Information**

More service information please link to GIGABYTE official website: www.gigabyte.com.tw

19

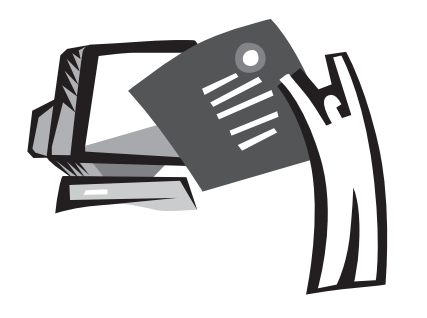

### **Appendix**

### **E1425 Specifications**

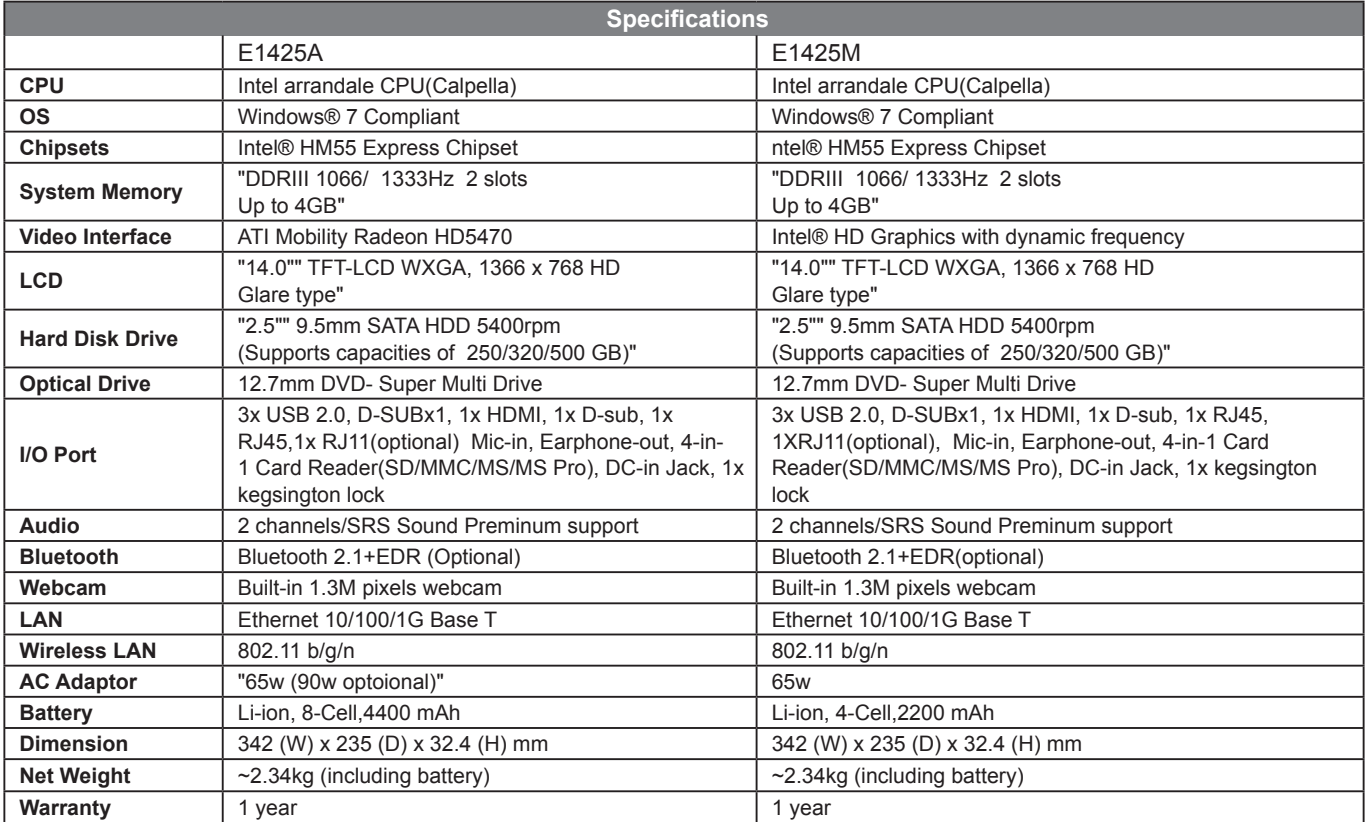

### **International Country Voltage**

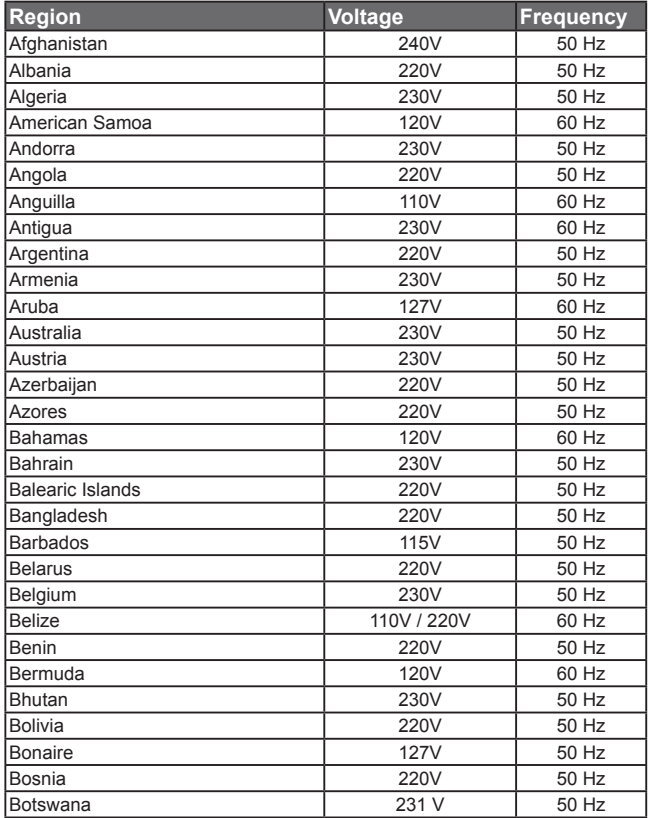

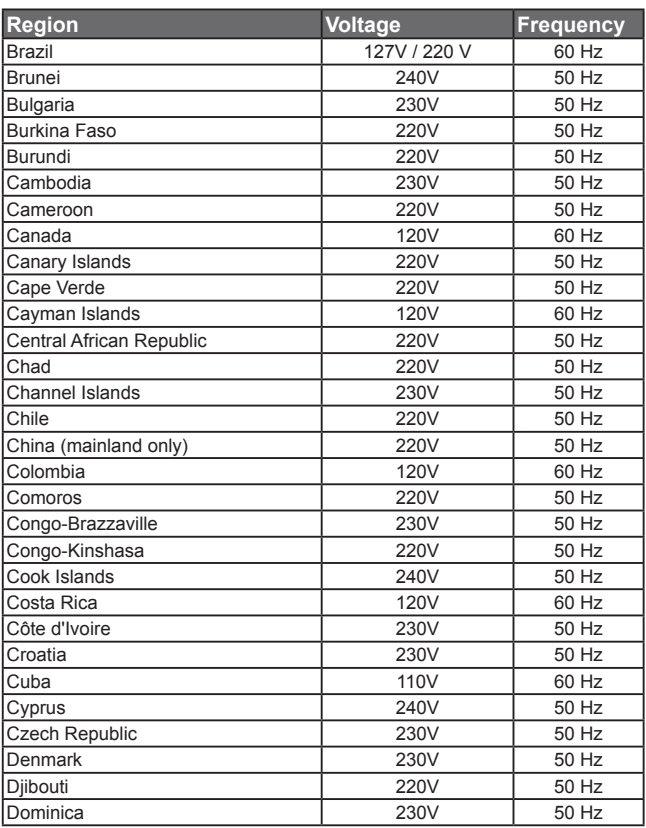

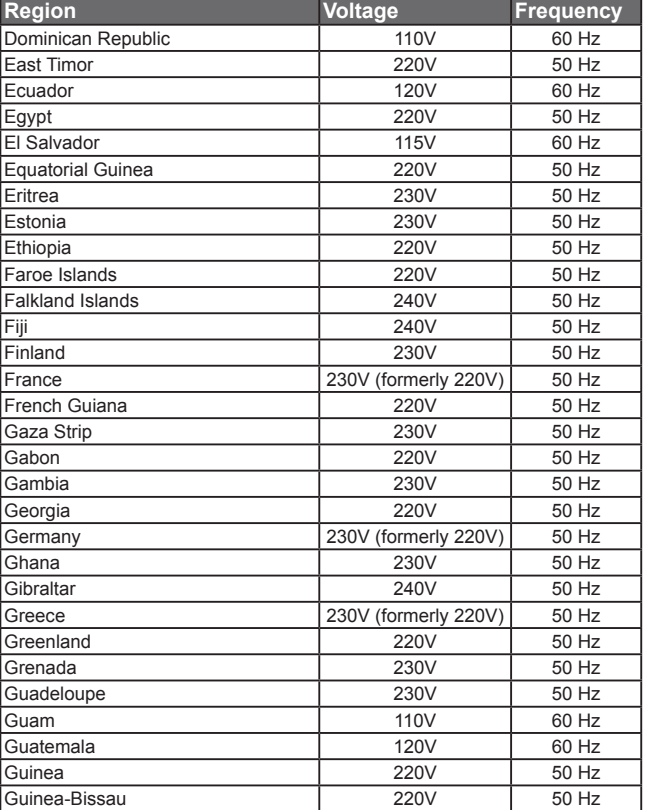

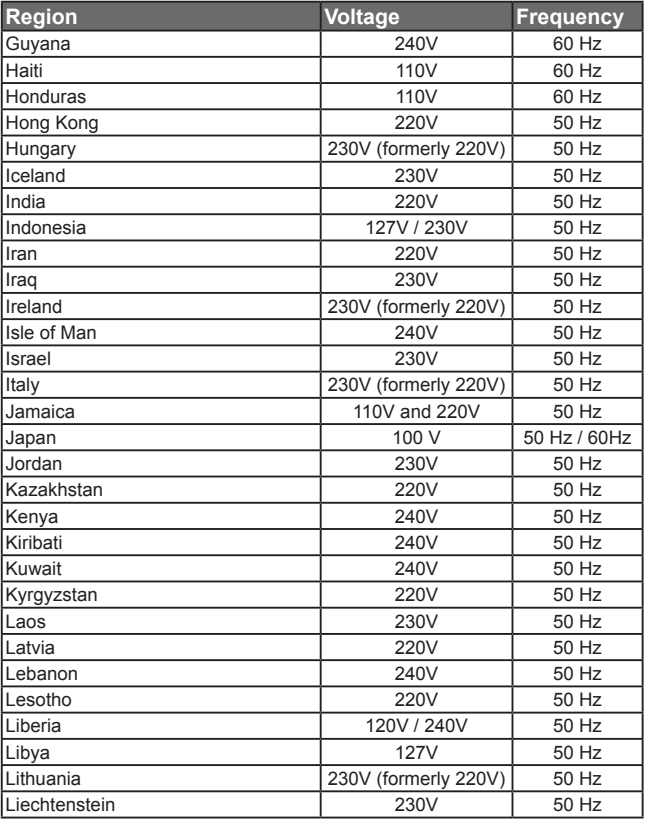

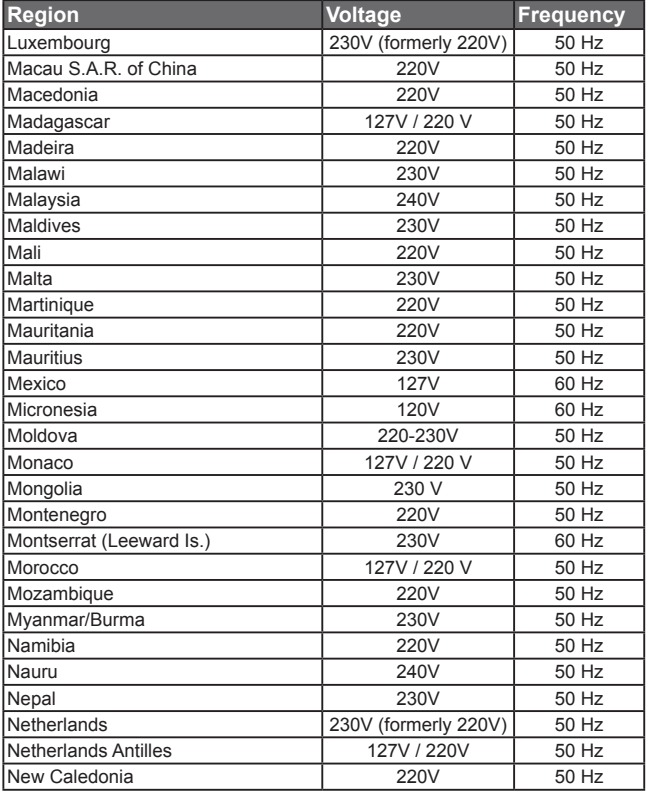

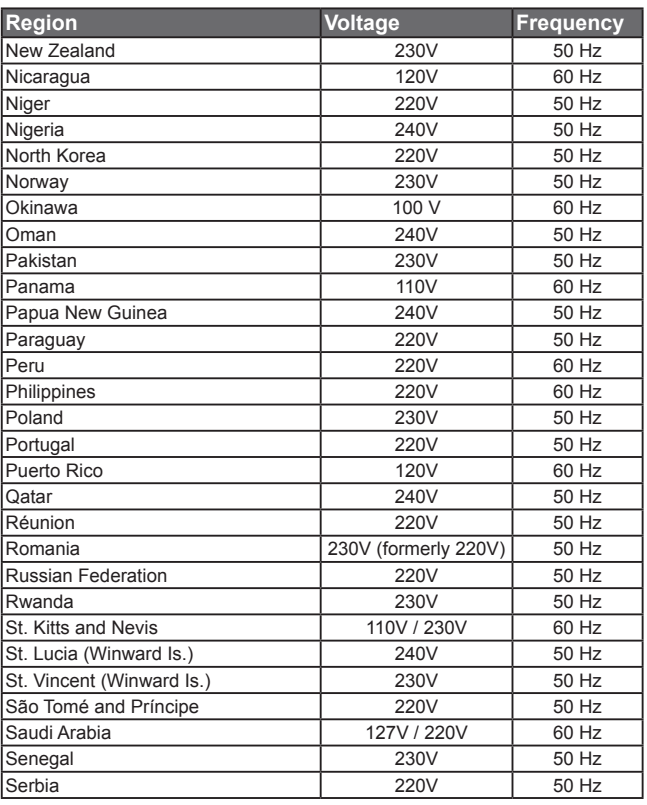

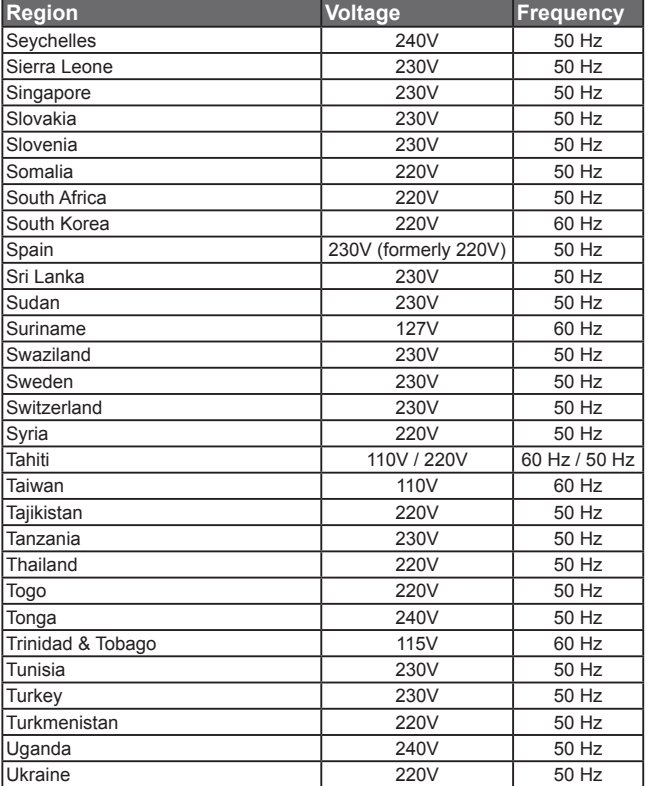

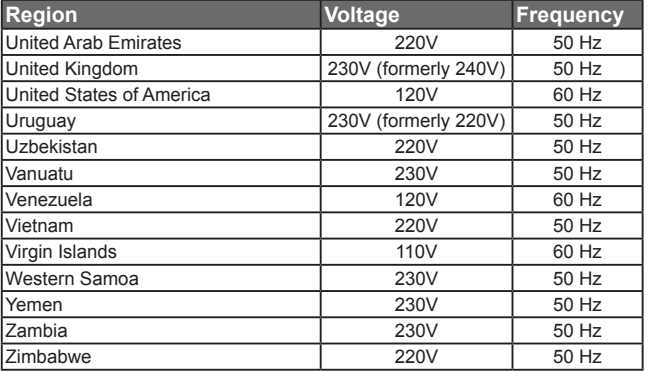

### **Plug Type**

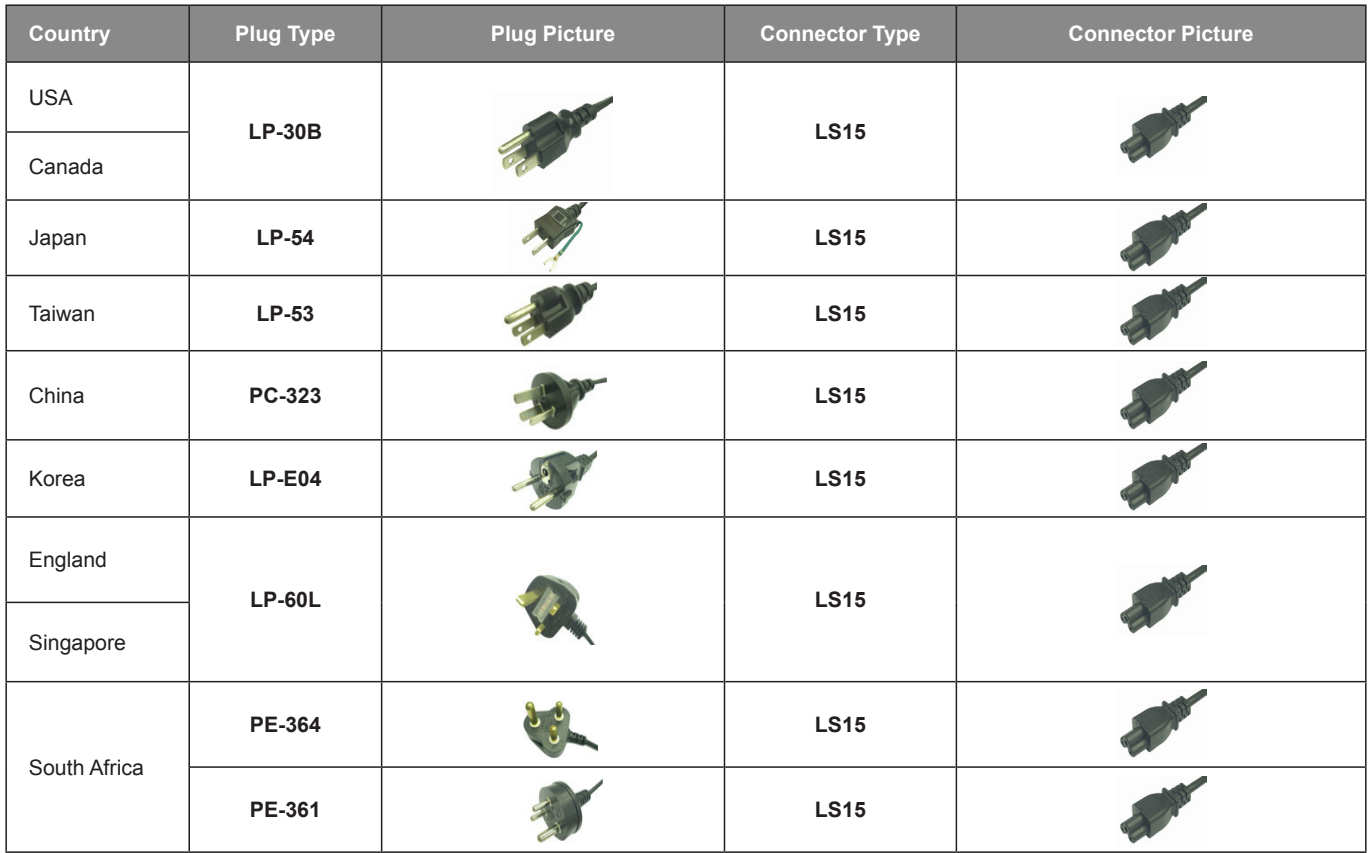

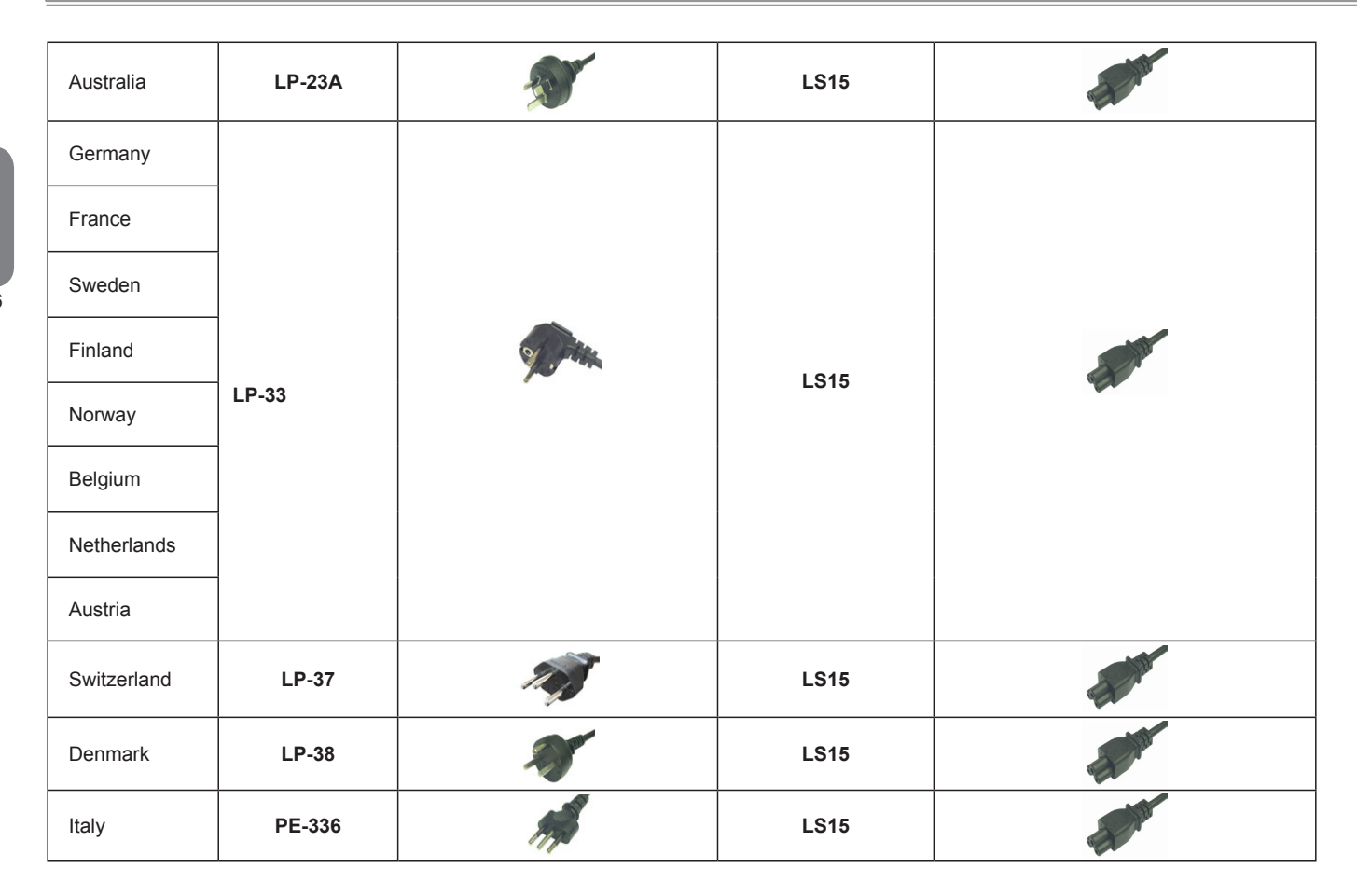

**English**

### **版權所有**© 2010**屬於技嘉科技股份有限公司 保留所有权利**

### E1425**系列筆記本電腦使用手冊**

**初版:**2010/07

### **本手冊可引導您設定和使用全新**E1425**筆記本電腦。本手冊資訊之正確性皆經過查核,如有變更恕不另行通知。**

**如果事先未獲得書面許可,不得以任何形式或電子、機械、照相、記錄等任何方式重製本手冊、儲存於檢索系統中或加以傳播。**

**商標** GIGABYTE™ **為技嘉科技股份有限公司之註冊商標。**

**本手冊提及之所有其他品牌或產品名稱皆為其所屬公司之商標或註冊商標。**

### 安全說明

在使用您的E1425系列筆記本電腦時 請遵守以下安全準則以保護您自己和您的筆記本電腦。

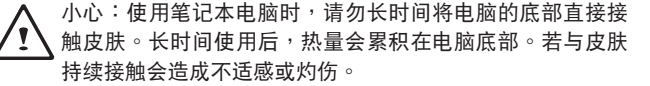

- 当您将笔记本电脑从外箱取出后,请将包装组件放置于幼童不易取 得之處,以免誤食造成窒息。
- 请勿将物品压在适配器的申源线上,此外请将申源线置于安全处以 避免將人絆倒或遭人踩踏。使用電腦或為電池充電時,請將適配器 放置于通风处,如桌面或地板上。请勿以纸张或其他物品复盖适配 器以免阻碍通风。使用笔记本电脑时,务必保持散热孔周边至少10 公分距離暢通。
- 请勿将任何物品插入笔记本电脑的散热孔。否则会造成短路,进而 導致火災或觸電。
- 请勿用手触摸或按压液晶屏幕。
- 限使用笔记本电脑制造商随附的适配器和电池。使用其他类型的电 池或适配器可能会让发生火灾或爆炸的风险提高。
- 限使用E1425笔记本电脑制造商随附的话配器和电池。使用其他类 型的电池或适配器可能会让发生火灾或爆炸的风险提高。
- 电池的装入方式不正确可能会导致爆炸。
- 若需更换电池时, 限定使用制造商建议的相同或相容电池。
- 连接笔记本电脑与电源之前,请确认适配器的额定电压符合可用电 源的电压。各国电压列表请参考第27页。
- 使用延长线连接适配器时, 请确认所有连接装置的电流总量是否超 出延长线的电流总容量。
- 从笔记本电脑取出电池时, 请先关机并从插座拔下适配器, 然后取 出電池。
- 小心:攜帶電池時,請勿將電池放在口袋、皮包或其他容器 中,否则全属物体(加车钼匙)可能会让由油的由极短路。若 需要單獨寄送電池時,請放置在防靜電袋子裡寄送。
- 请依照制造商指示回收废弃电池。勿将电池投入火中,否则会产生 爆炸。
- 请勿自行维修笔记本电脑。维修服务请洽技嘉各地服务据点。

I

### 商務旅行須知

品然笔记本电脑设计很坚固以符合行动生活的需求,但在旅行时还是 需要特别注意以下几件事:

- 最重要的旅行配件是由脑保护袋,好的电脑保护袋必须具备防碰撞 的缓冲衬垫且尺寸要够大才能完整包复笔记本电脑。
- 确保申脑保护袋有足够的空间摆放话配器。请勿放置过多物品,以 避免压坏笔记本电脑的液晶屏幕。
- 勿将笔记本电脑在行李箱托运,笔记本电脑需视为手提行李。每 家航空公司规定的手提行李件数不同,搭机前请先向当地航空公司 詢問規定細節。
- 您可让笔记本电脑接受X光机的安全检查,当把电脑放入输送带 時,請留意筆記本電腦以免被竊取。
- 切勿让笔记本电脑接受金属探测器的检查,因为金属探测器会造成 硬盤數據遺失。
- 勿将笔记本申脑置于机舱内头顶置物箱,因话途中若遇乱流时容易四 **处滑动造成笔记本电脑损坏,请置于座椅下方可视之处。**
- 请避免笔记本电脑、电池和硬盘承受环境中的危险,如少土、灰 尘、食物、液体高低温以及阳光直接照射。
- 当笔记本电脑移往温度或湿度差异极大的环境时, 笔记本电脑的内 外可能会发生凝结现象。为了避免电脑受损,继续使用前请等候一 段時間,直到濕氣蒸發為止。
- 由低/高温环境将笔记本电脑移至高/低温环境时, 开启电源前请等 候一段时间,直到电脑适应新环境为止。

### 使用須知

- 拔下电源线时,请务必拉拔电源线的接头或松脱装置,请勿拉拔电 源线本体。拔下接头时,请垂直拉出以免接脚弯曲。连接电源线之 前,请另外注意接头的方向是否正确与对齐。
- 为了避免触由的风险,请勿在打雷时插拔任何继线。
- 勿在周遭有水的地方使用笔记本电脑,如浴缸、洗手台、厨房、洗 衣間的水槽、潮濕的地下室或游泳池。液體滴落在筆記本電腦內會 造成觸電或是腐蝕電子線路。

 $\overline{II}$ 

### 清洁电脑须知

清洁笔记本电脑之前,请先关机,接着拔下电源线并取出电池。

筆记本由脑外壳·

将厨房清洁剂和清水以1:5比例稀释后再用软质擦拭布蘸取擦拭。 • 将软质擦拭布拧干擦拭表面及底部机壳。

### 键盘:

- 利用吹尘器具喷出的高压气体吹出键盘下方的灰尘与脏污。
- 可用软质擦拭布沾几滴异丙醇清洁键盘。
- 摔拭完请留5分钟让键盘自然干燥。

### 面板:

- •建议使用奈米清洁擦拭布清洁面板。
- 如面板表面有脏污,请使用市面上液晶屏幕专用清洁产品清除。当 使用清洁产品时,请将清洁液喷在擦拭布,再用擦拭布擦拭面 板,千万不可将清洁液直接喷在屏幕上。
- 如果没有液晶屏幕专用清洁液也可用异丙醇与水以1·1的比例稀释 后,再用擦拭布沾稀释液拧干后清洁屏幕。

### 保固服務

产品维修及服务都需诱讨技喜授权的服务中心。

### 技嘉保固

技嘉保证所有技嘉品牌的笔记本电脑及笔记本电脑出厂前均受到严 密的

品质控管。若在正常使用的情况下故障且产品尚在保固期限内,技嘉 將提供您免費的保固維修服務。

- 本产品随机所附的电池及话配器,自购买日起提供一年全球保固。
- •维修时若未出具购买凭证,则保固期自本公司制造日算起。
- 随机 所附赠的软体光盘、由脑保护袋及其他附件赠品恕不在保固范 圍內。
- 假如产品经证实原料或组装有瑕疵,技嘉服务中心将用新的或整修 后的料件免费维修,完成保固义务。
- 若在保固期内,技嘉服冬中心无法提供相同料件修复,将会以类似 的新料件或修复过后的料件取代。

保固限制

技嘉保固范围不包含以下

- 软体:包含作业系统、产品随附软体及使用者自行安装之软体恕不在 保固范围内。驱动程序及软体光盘因涉及版权问题,使用者若因故 遗失或毁损时本公司恕无法提供保固服务及接受付费购买。
- 其他厂商提供之硬体、 产品或配件。
- 产品贴附的贴纸。
- 产品因受环境因素而损坏,如氧化。

III

### 法規須知

- •因天灾或遇不可抗力造成之损坏。
- 人为损坏
	- ‧自行拆裝、任意變更規格。
	- ‧未遵照使用手冊指示不當使用。
	- ・购买后因搬迁、移动摔落而导致故障损坏时。
	- ・使用非本公司原厂之配件所引起之故障或损坏。
	- ‧損毀的零件。
	- ▪受液体泼洒造成的损坏。

**聯邦通訊委員會須知**

本设备系依照美国联邦委员会规范第15条之规定测试,结果符合B级 数位化服务之各项限制。这些限制之用意旨在规定住宅安装时应提供 话当之保护,以防范不良干扰。

擅自對本設備進行變更或修改將導致使用者喪失操作本設備之權利。 本设备产生、使用并发出无线电频率能量。若未遵守说明进行安装与 **使用时,恐干扰无线电通讯。然而,对于特定之安装并不保证不会造** 成干扰。如本设备确对收音机或电视机接收造成不良干扰(可借由开 关设备之方式确认), 则用户可诱讨下述方法试着解除干扰:

- 重新調整接收天線之方向。
- 拉开设备与接收器之间距。
- 将设备接至不同插座上,让设备与接收器各自使用不同的电路。
- 洽询经销商或具相关经验的无线电/电视技术人员寻求协助。
- 所有连接至本机的外部缆线均应使用屏蔽缆线。若是连接至PC-MCIA卡的纜線,請參照配件手冊或安裝說明。

### 射頻曝露值

本设备必须依据所提供的指示安装及操作,且不得与任何其他天线或 發射機並置或共同操作。必須對一般使用者及安裝人員提供天線安裝 指示及發射機操作條件,以滿足射頻曝露值的法規要求。

#### CE**須知**(**歐盟**)

此標誌 代表本E1425 系列筆記本電腦符合EMC規範及歐盟的低 电压规范。 此标志同时代表本E1425 系列符合以下技术标准:

- EN 55022—「资讯技术设备之无线电干扰的测量方法与限制。」
- EN55024—「资讯技术设备-电磁耐受特性-测量方法与限制。」
- EN 61000-3-2—「電磁相容性(EMC)-第3章:限制-第2節:諧 波放射限制(每相位输入电流最高且包括16A的设备)。」
- EN 61000-3-3—「電磁相容性(EMC)—第3章:限制—第3節:額 定電流最高且包括16A之設備,其低電壓供電系統之電壓變動限 制。」

注意:EN 55022放射要求提供兩種分類

• A级适用于商业用途

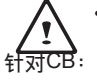

- B級適用於住宅用途
- 请仅使用专为本电脑所设计的电池。不正确的电池类型可能会造 成爆炸、漏电或损坏电脑
- 请勿在开启电源时取出电脑的电池
- 请勿继续使用已掉落的电池,或是出现任何损坏状况(例如弯曲或 扭曲)的电池。即使电脑能够以受损的电池继续运作,也可能造成 由路损坏,并造成火灾。
- 请使用笔记本电脑的系统为电池充电。不正确的充电方式可能会 導致電池爆炸。
- 请勿尝试自行修理申池。请交由维修代表或合格维修人员讲行任 何電池修理或更換。
- 请勿让儿童接触受损的电池,并立即加以丢弃。请务必谨慎处理 电池。若曝露在火焰中、不当处理或弃置,可能会造成电池爆炸 或漏電。
- 請將電池遠離金屬設備。
- 在弃置电池之前,请在电池接触点上黏贴胶带。
- 请勿以双手或全屋物体碰触由池接触占。

### **電池棄置及注意事項**

您所购买的产品含有可充电电池。这种电池可回收。依美国许多州及 各地法律,在电池使用寿命结束时,若将本电池弃置在都市废弃物流 中,有可能构成违法。请洽询您当地固体废弃物主管单位,以了解您 所在区域的回收方案或适当的处理方式。如果电池更换不当,可能会 有爆炸的危险。只能以相同或厂商建议之同类型电池进行更换。请依 照制造商指示说明回收废弃电池。

BSMI**須知**(**限台灣**)

经济部标准检验局(BSMI)将大部分的笔记本电脑归类为B级资讯技术 設備(ITE)。

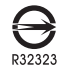

產品必須貼上以上標誌,代表符合BSMI標準的規定。

### 電池安全使用指南

本笔记本电脑使用的是锂电池。请勿在潮湿或腐蚀性的环境中使用电 池。请勿将产品放置、存放或靠近热源、至于高温位置、放在强烈日 照下、放在微波炉或加压容器中,并且请勿暴露于60度C (140度F) 以上的温度中。违反这些指南将可能导致电池漏液、锈蚀、过热、爆 炸或起火,并可能导致人身伤害或物品损伤。请勿穿刺、打开或拆解 电池。如果电池发生漏液且您不小心碰触到漏出的液体,请立即以大 量清水冲洗并寻求医疗协助。基于安全理由,且为延长电池的使用寿 命, 在0度C(32度F)以下或40度C(104度F)以上的温度中将无法讲 行充電。環境操作溫度0度C到35度C。

新购买的电池需经过二至三次的完整充放电周期才能达到最高效能。 此电池可进行数百次的充电和放电,但最终仍会达到使用寿命。当开 机时间异常短干正常时间时,请购买新的电池。您只能使用技嘉核准 的电池,并使用技嘉专为此装置核准的专用充电器位电池进行充电。

電池指能針對其設計目的使用。請勿使用任何已損壞的充電器或電 池。請勿將電池短路。以錢幣、金屬片或筆之類的金屬物品直接連接 电池的正极(+)和负极(-)终端(外观类似像电池上的金属条) 时,可能会不小心引发短路。例如,当您将备用电池放置在口袋或皮 包内旧可能发生这种情况。将终端短路可能会损坏电池或连接的物 品。

如果您将电池放置在过热或热冷的环境中(例如夏天或冬天的密闭车 廂內),可能會導致電池容量和使用壽命縮短。請務必將電池保持介 干15度C至25度C(59度F至77度F)的环境中。过热或过冷的电池会 让装置在短期内无法运作,即使电池已充满电亦然。在极度过低的温 度下更會使得電池效能受到限制。

 $\overline{V}$ 

請勿將電池丟置火焰中,這樣可能會導致爆炸。電池如果受損也可能 爆炸。废弃电池的处理应符合当地法规。请尽量将电池回收处理。切 勿当成一般家庭废弃物处理。无线装置可能会受到电池干扰,并因而 影响效能。

### 可能引發爆炸的環境

当处于可能引发爆炸的环境时,请关闭您的装置并遵守所有的指示和 说明。可能引发爆炸的环境包括一般建议关闭汽车引擎的区域。此类 区域的火花可能引发爆炸或火灾,进而导致人身伤害或甚至死亡。靠 近加油站的加油枪时请关闭笔记本电脑。在燃料补给站、储存区和配 送区、化学工厂或进行爆破作业的区域使用无线设备时,请遵守其相 关限制。可能引发爆炸的环境一般(但不见得全部)都会加以标示, 包括:船甲板下方、输送或储存化学物质的设备、使用液态石油气 (如丙烷或丁烷)的车辆,以及空气中含有化学物质或石粒、灰尘或 金属粉尘等粒子的区域。请勿在禁用行动电话或可能造成干扰或危险 的区域启动笔记本电脑。

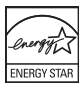

简体中文 VII

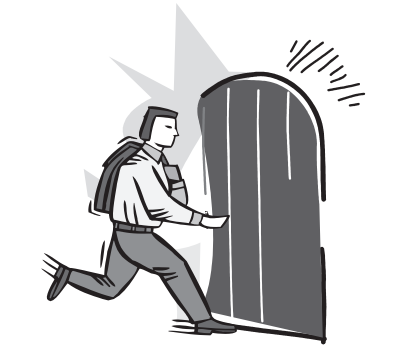

### 前言

感謝您選擇技嘉科技E1425系列筆記本電腦。 这台可携式笔记本电脑提供最佳的多媒体性能,让您可放心地使用。

这本操作手册包含了安装步骤和使用的必备资讯,提供基本功能配置、 操作、保養及疑難排解。

**VIII** 

### 目录

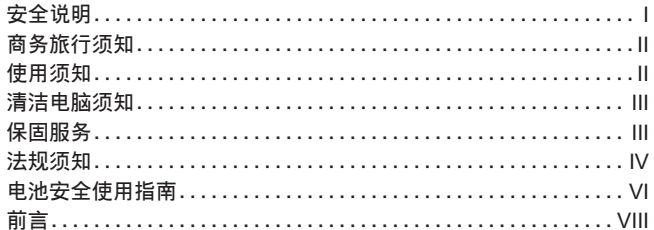

### 第一章 开始使用前

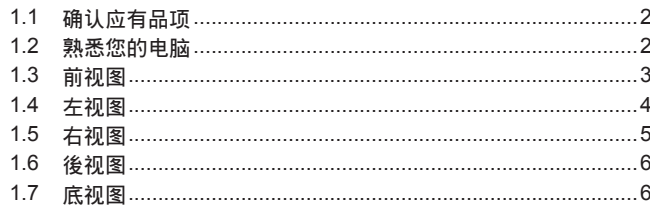

### 第二章 开始使用笔记本电脑

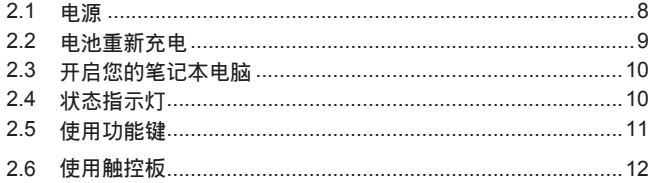

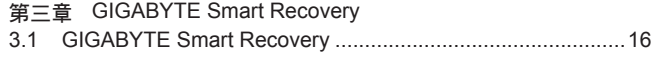

### 第四章 疑难排解

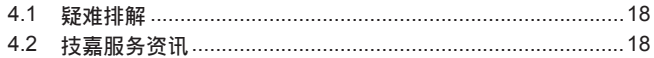

### 附录

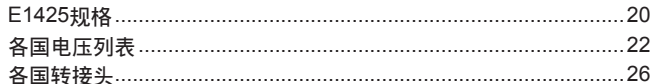

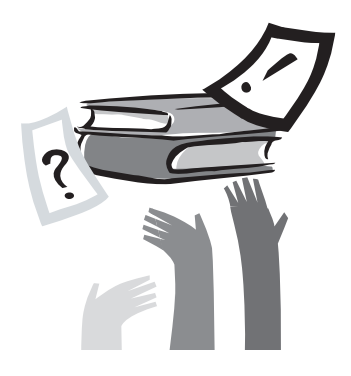

### 第一章 开始使用前

本章介紹開始使用E1425筆記本電腦的基本操作資訊。 一些本文所述的功能可能工作异常或根本无法工作,除非与预先安装的 作业系统搭配。对作业系统所做的任何更改可能会导致不正确的运作。

 $\overline{1}$ 

### 1.1 确认应有品项

收到您的笔记本电脑时,请小心打开包装,并确认有下列各品项。预 先装配好的笔记本电脑应有下列品项:

- 筆記本電腦
- 鋰電池
- 交流適配器及電源線
- 驅動程序
- 快速使用指引

检查并确认电脑系统完备之后,请阅读以下的说明,以了解您的笔记 本電腦各組件。

注意:依据您购买的机型<sup>,</sup>您的笔记本电脑外观可能会与本手  $\left( \mathsf{l}\right)$ 冊中所顯示的圖片不同。

### **1.2**  熟悉您的電腦

**打開顯示面板** 若要打开屏幕,只需将屏幕向上掀开即可。 关闭屏幕时,绝不可用力盖上显示屏幕盖。

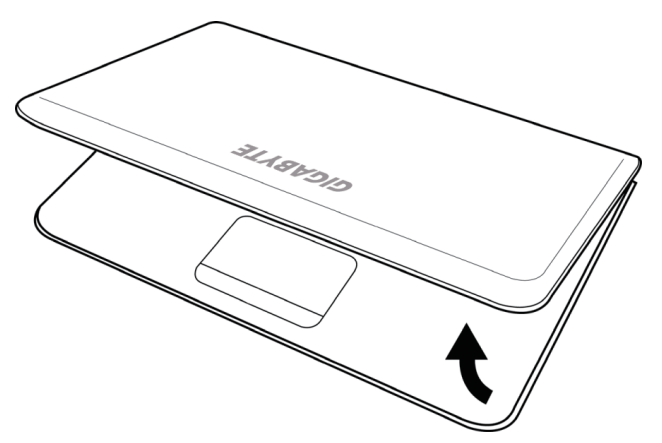

### **1.3**  上視圖

以下所示為本筆記本電腦的上視圖

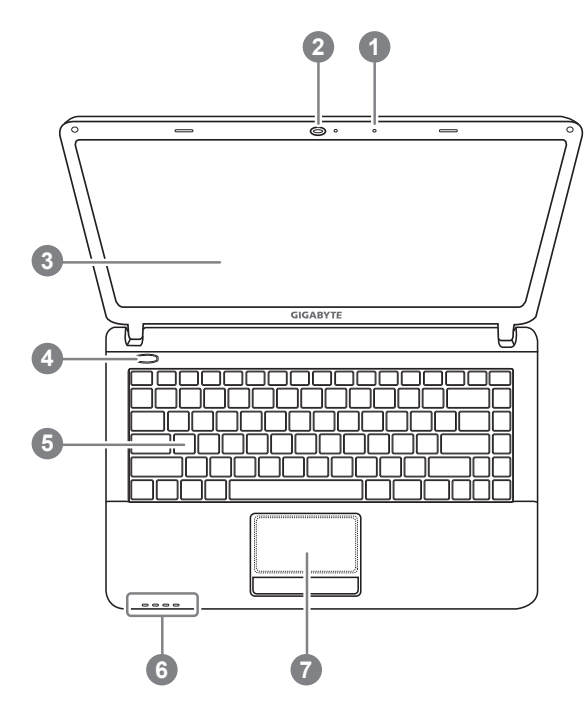

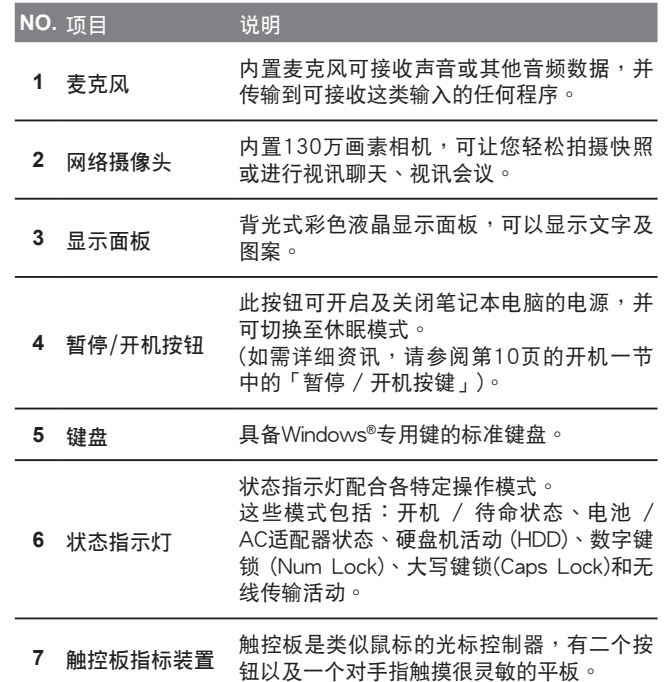

### **1.4**  左視圖

以下所示為本筆記本電腦的左視圖。

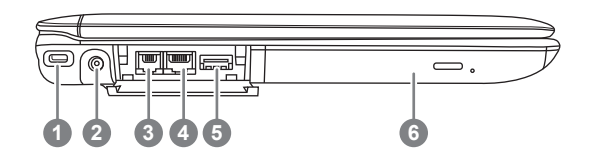

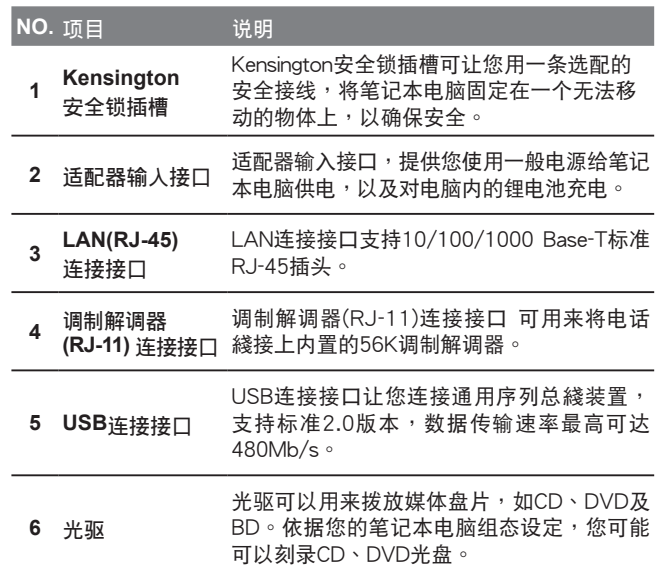

### **1.5**  右視圖

以下所示為本筆記本電腦的右視圖。

E1425A

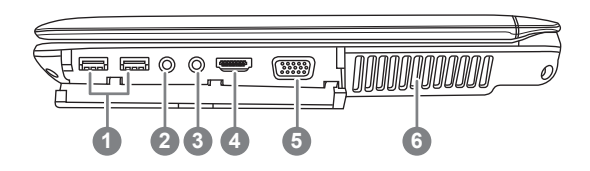

E1425M

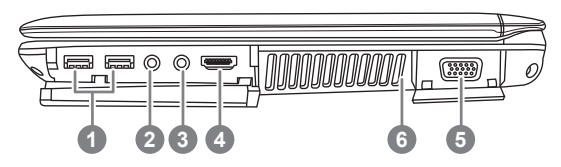

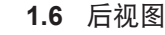

以下所示为本笔记本电脑的后视图。

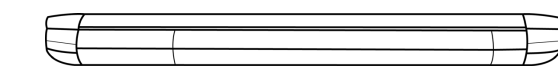

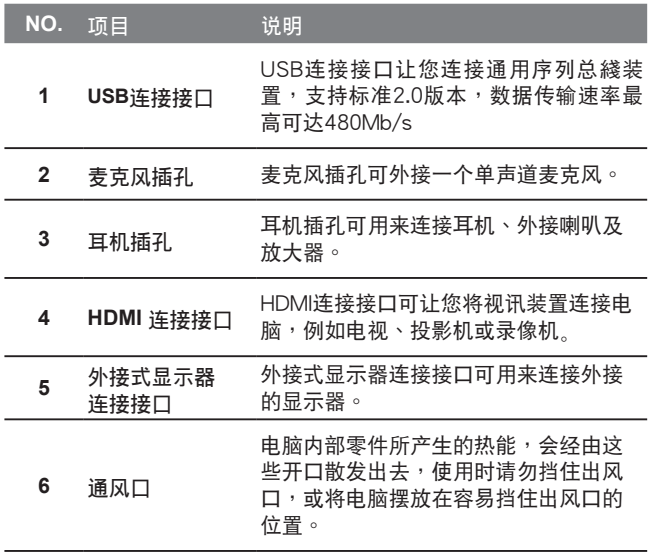

### **1.7**  前視圖**&**底視圖

以下所示為本筆記本電腦的前視圖及底視圖。

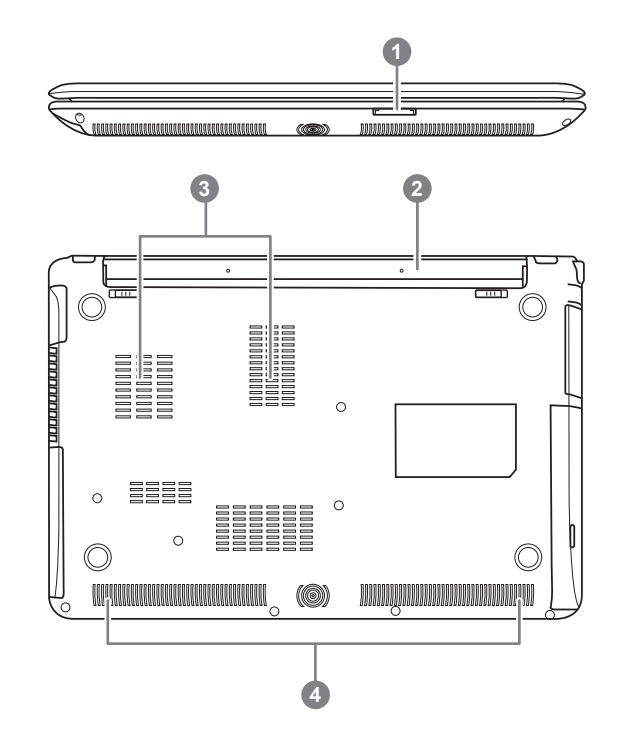

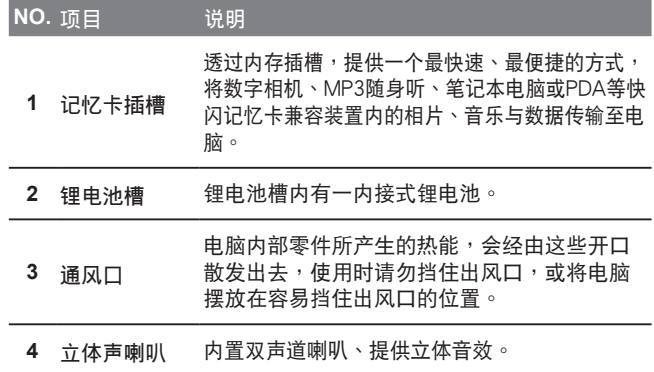

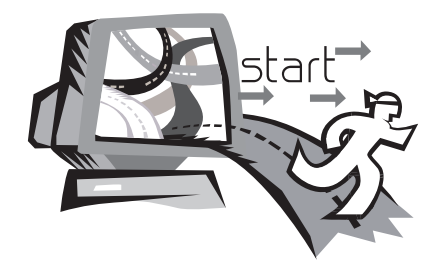

### 第二章 开始使用笔记本电脑

本章将带您认识E1425各式各样的连接接口及零件,并让您熟悉您的 笔记本电脑。笔记本电脑的某些零件可以让使用者升级,同时有些则 是固定不能變更的。

### **2.1**  電源

本產品可使用兩種電源:鋰電池或交流適配器。

### **連接適配器**

交流適配器提供筆記本電腦操作時所需電源,並且將電池充電。

### 连接交流电适配器

1. 將直流電的輸出纜線插入筆記本電腦的直流電源插座。 2. 将交流电压器插入交流电电源插座。

### **由交流電源切換為電池電源**

1. 确定至少安装一个充好电的电池。

2. 拔掉交流电压器。电脑就会自动由直流电源切换为电池电源。

购买本电脑时,锂电池尚未充电。开始使用本电脑时,应将交  $(\boldsymbol{\cdot})$ 流电压器连接上去。

我们建议只使用隨货搭配的适配器,使用其他任何适配器可能会造成 筆记本电脑损害或故障,并可能会对人体造成伤害。

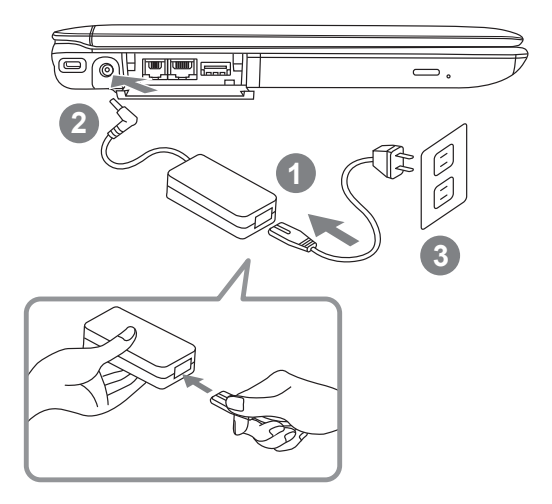

1. 將電源線接上適配器。

2. 將適配器連接到筆記本電腦的電源插孔。

3. 將電源線插入電源插座。

### **2.2**  電池重新充電

电脑内的锂由池可经由交流电话配器重新充电。要将锂电池重新充 电,请先确定已妥当装入电池,而且电脑以连接交流电源。

鋰電池並沒有「記憶功能」,因此在重新充電前,並不需要將鋰電池 完全放电。电池充电期间,如果正在使用笔记本电脑,充电时间会明 顯比較長。如果縮短充電時間,請在充電時,將電腦切換為暫停模式 或關機。

#### **低電量狀態**

电池电量低时,会出现通知讯息。如果您不回应电池电量不足的讯 息,电池将持续放电,直到电量过低而无法操作为止。发生此种情况 時,您的筆記本電腦將進入閒置模式,當電腦達到此情況時,並不保 證您的數據將被儲存。

注意:为保护您的笔记本电脑免于受损,请务必使用随附的适  $\left( \, \cdot \right)$ 配器,因为每一个适配器都有规定的电源输出率。

一旦因为电池没电而使电脑进入暂停模式,除非由适配器或另一个充 好电的电池提供电源,否则电脑无法恢复作业。重新提供电源后,就 可以按暂停 / 开机按钮来恢复作业。待机模式时,您电脑内的数据 都会暂时保留,但如果等到电源指示灯停止闪烁,终究熄灭,您还没 有接上外接电源,那所有未存档的数据都会消失。提供电源后就可以 一边使用电脑,一边让电池充电。

**電池更換** 

更换使用不正确类型的电池,可能会引发爆炸。对于可更换锂电池组 的电脑,务必遵循下列准则:

- 如果电池的设置位置允许使用者自行更换,电池附近应有标示,或 註明操作和維修指示。
- 如果电池的设置位置允许使用者自行更换,电池附近应有标示,或 註明維修指示。標示或說明應包含下列類似文字。

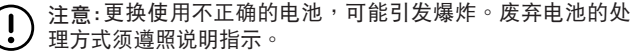

 $\overline{9}$ 

**2.3** 开启您的笔记本电脑

#### **暫停 / 開機按鈕**

按下暂停 / 开机按钮可开启笔记本电脑。接上交流电压器或充好电 的锂电池后,就可以按下键盘上的暂停 / 开机按钮来启动笔记本电 脑。如果您需要离开一段时间,请按同一个按钮,将由脑关机。

注意:不要带着已开机的笔记本电脑四处走动,也不要让笔记  $(\,!)$ **|<br>|本申脑受到撞击或震动,否则硬盘有捐坏的危险。** 

启动后,笔记本电脑会执行开机自我测试(POST),以检查内部零件 及配置是否功能正确。如果侦测到错误,由脑会发出警告声,并显示 錯誤訊息。

視問題的性質而定,您可能可以繼續執行作業系統,或是進入BIOS設 定程序,然後修改設定。

成功的完成自我开机测试(POST)后, 笔记本电脑会载入已安装的作 業系統。

注意:电脑执行开机自我测试(POST)时,请勿关机,否则可能 會發生無法復原的錯誤。

### 2.4 状态指示灯

状态指示灯配合各特定操作模式。这些模式包括:「开启 / 待机」 状态、电池 / AC适配器状态,硬盘活动 (HDD),数字键锁定(Num Lock),大写锁定(Caps Lock)和无线传输活动。

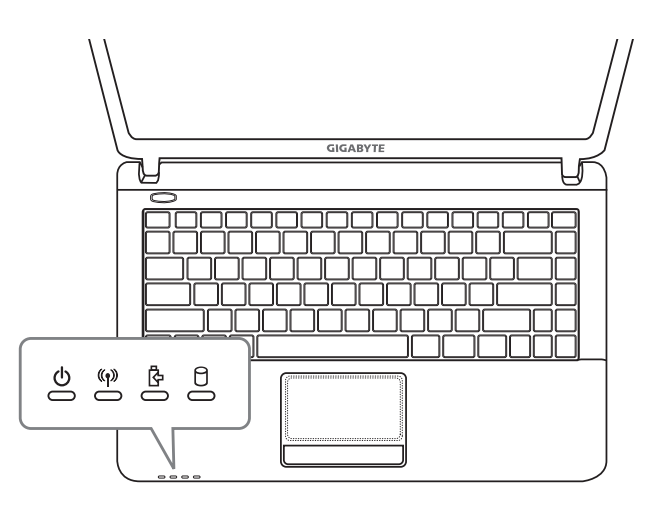

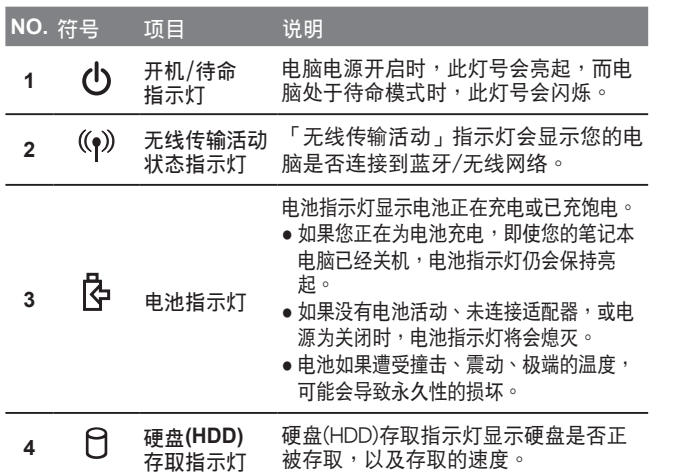

### **2.5**  使用功能鍵

您的电脑拥有12个功能键,F1~F12。功能键的指今用途会随应用软 **体而有所不同。请参考软件的说明文件,以确定各个功能键的使用方** 法。

- **[FN]**: 键可扩充笔记本电脑的功能,而且会固定与另一键同时使用。
- **[FN+F1]**: 使笔记本电脑进入暂停模式。按电源按钮, 则可让行动电 腦回到操作模式。
- **[FN+F2]**: 关闭风扇。
- **[FN+F31:** 关闭电脑的声音。
- **[FN+F4]**: 让您选择是否送出画面视讯。每一次按这两个组合键, 就进入下一个选择。选择的先后顺序为:仅内置显示屏 幕、内置显示屏幕及外接式显示器,或仅外接式显示器。
- **[FN+F5]**: 降低电脑音量。
- **[FN+F6]:** 提高電腦音量。
- **[FN+F7]:** 降低屏幕亮度。
- **[FN+F8]:** 提高屏幕亮度。
- **[FN+F9]:** 关闭触控板。
- **[FN+F10]:** 用或停用无綫网络联机。单击此按键组合可 用无綫局 域網絡聯機。
- **[FN+F11]**: 关闭摄像头。
- **[FN+F12]:** 启用或停用3G网络联机。

### **2.6**  使用觸控板

触控板是与电脑整合在一起的指标装置。触控板用来控制指标,可让 您选择显示屏幕上的项目。

触控板包含一个光标控制介面、左键与右键。光标控制器的作用与鼠 标在屏幕上移动光标相同。只要用指尖轻压,就可以在屏幕上移动光 标。左键与右键的作用与鼠标的按键相同。这些按键的实际功能视应 用软体而定,可能会有所不同。

**點一下**

。<br>点一下是按一下按钮,然后放掉。左点一下是把光标移到选定的项 目,按一下左键,然后马上放掉。右点一下可选择功能,按一下右 键,然后马上放掉。您也可以在触控板上轻敲一下,效果与点一下相 同。

**點二下**

点两下是连续快速的按二下左键,然后放掉。右键并没有这个功能。 要点二下,先把光标移到选定的项目,按二下左键,然后马上放掉。 您也可以在触控板上轻敲二下,效果与点二下相同。

**拖曳**

拖曳就是移動光標時按住左鍵。把光標移到您想移動的項目,按住左 键,然后把该项目拖曳到新的位置,再放开左键。使用触控板也可以 拖曳。首先,在要被移動的項目上點二下,點二下後,手指必須留在 触控板上。接下来,手指在触控板上移动,将该项目移动到新的位 置,然後放開手指。

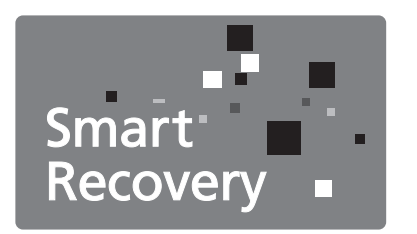

### 第三章 **GIGABYTE Smart Recovery**

### **3.1 GIGABYTE Smart Recovery**

### 系统还原 – 修复您的E1425笔记本电脑作业系统

当作业系统使用上出现不稳定的情况,E1425的硬盘有一个隐藏磁 区,其内容为作业系统的完整备份映像档,可以用来救援系统将硬盘 还原到出厂预设值。

如果硬盘有更换过或删除该隐藏磁区,还原选项将无法使用,需送维 修中心還原。

### 啟動系統還原

系统还原功能的部份是工厂在笔记本电脑出货前预先安装的。 该选 项可以启动Windows故障还原工具,重新安装作业系统为出厂预设 值。

下面将简要介绍如何启动还原工具,并开始还原系统。

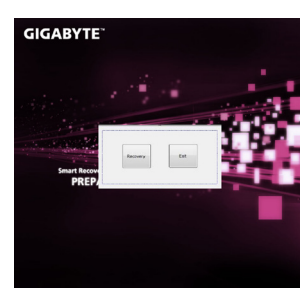

- 1. 关机或重新启动笔记本电脑。
- 2. 启动笔记本电脑后, 按着F9按键 几秒钟以启动还原工具。
- 3. 还原视窗会打开,工具列会有还 原选项,如您确定要系统还原, 点 选 还 原 选 项 , 就 开 始 讲 行 修 復。

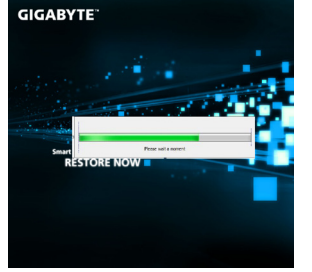

4. 还原的视窗会打开并开始进行系 統還原。

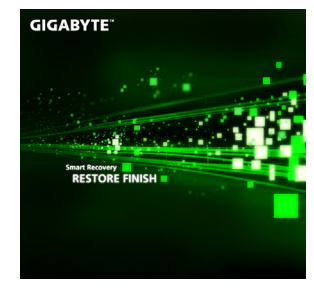

5. 当完成系统还原时即可重新启动 筆記本電腦。

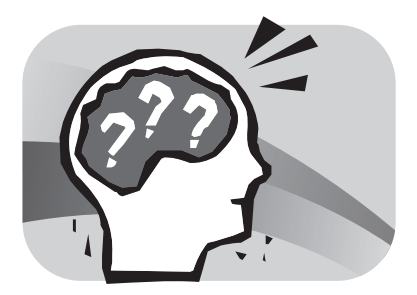

### 第四章 疑难排解

这章节提供您若机器需送修前您可自行先检查的步骤。 您也可參考技嘉科技官方網站或是直接與您購買的經銷商連繫尋求專 業協助。

### **4.1**  疑難排解

**找出問題**

- 使用本产品时如果碰到了问题,在进一步送修前,先按下列程序检查: 1. 先将笔记本电脑关机。
- 2. 确认交流电话配器已插入笔记本电脑,并且连接到交流电电源。
- 3. 确认外接的装置已插稳。或者拔掉这些装置,以排除其造成问题的 可能原因。
- 4. 笔记本电脑开机。关机与开机间隔至少10秒。
- 5. 执行一遍开机程序。
- 6. 如果仍然不能解决问题,请联络专门维修人员。

16

- 联络维修人员前,请先准备好以下数据,以便维修人员提供最迅速有 效服務:
- 產品名稱
- 产品配置号码
- 产品序号
- 購買日期
- 問題發生時的狀況

请查看笔记本电脑底部的配置标签,以确定笔记本电脑的配置及序号。

#### 版权保护技术

本产品内置受到美国专利以及其他智慧财产权保护的版权保护技术, 必须经过Macrovision授权才可使用本版权保护技术,并且除非经过 Macrovision授权,否则不得在家庭之外的地点观赏使用。严禁逆向工 程或分解。

### **4.2**  技嘉服務資訊

更多的服務資訊,請連結到技嘉官方網站: http://www.gigabyte.com.cn

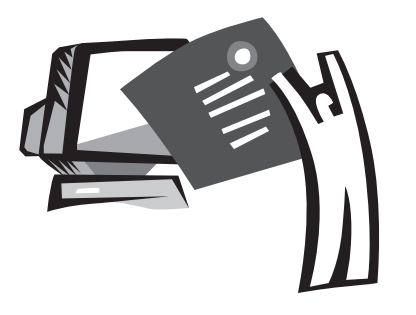

附錄

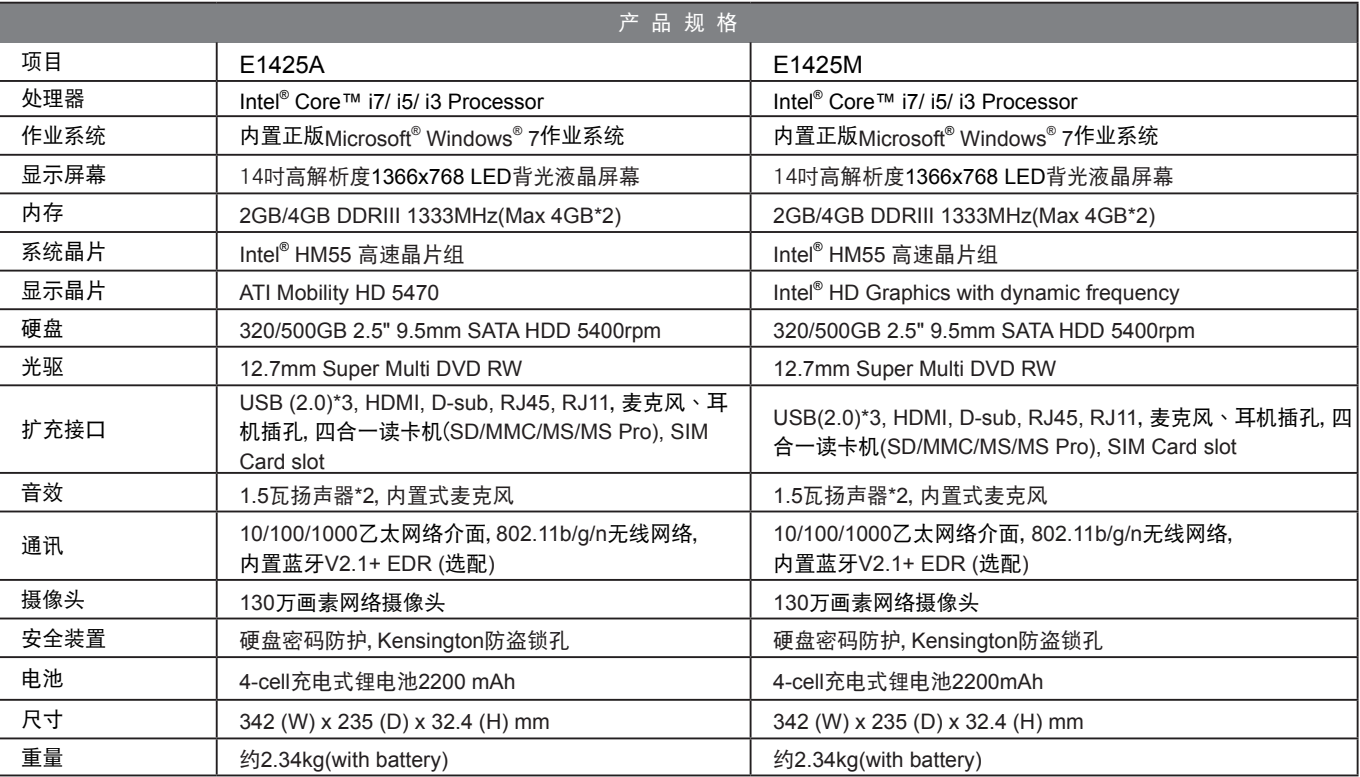

### **E1425**系列規格表

### 各国电压列表

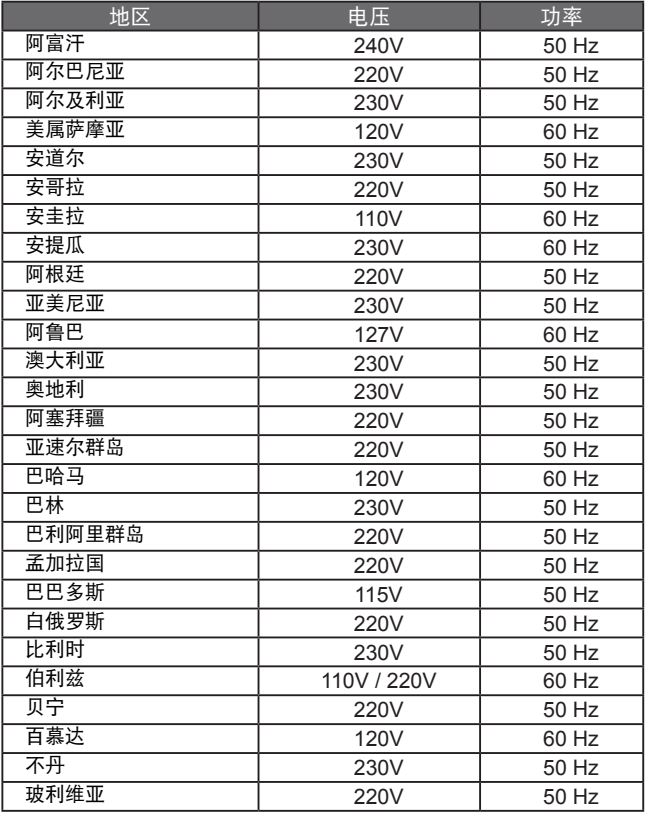

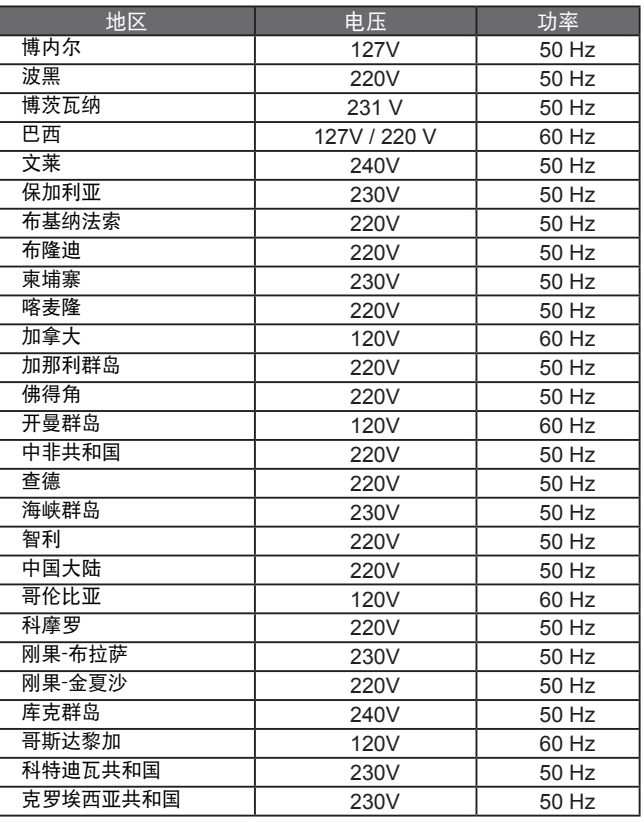

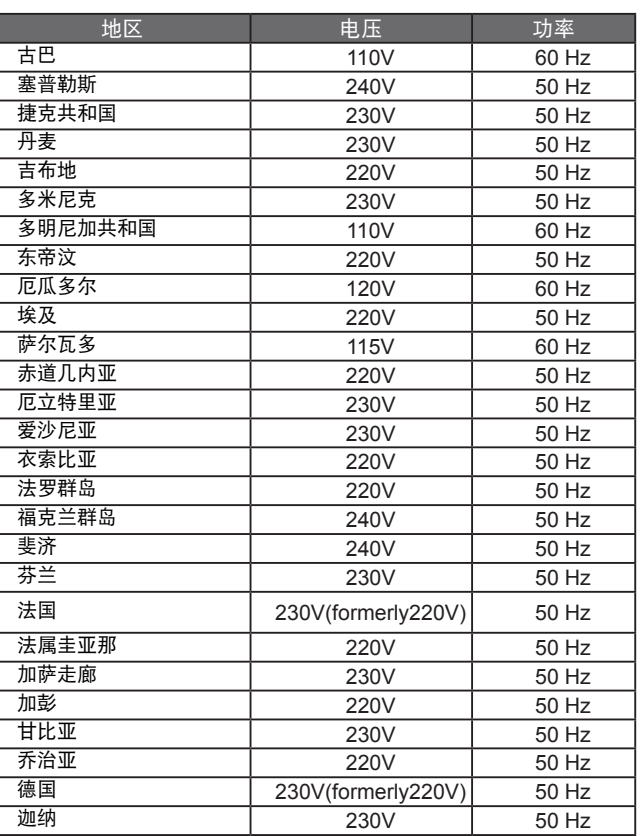

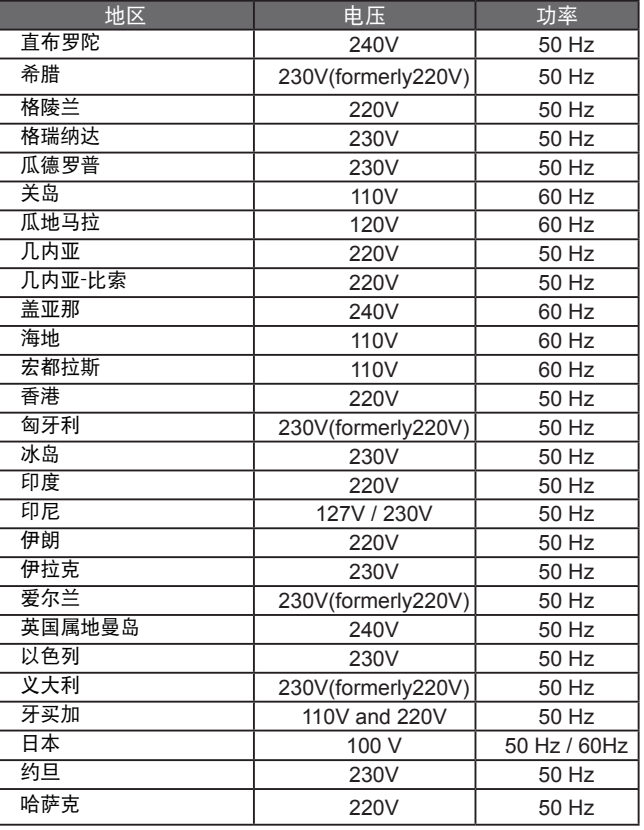

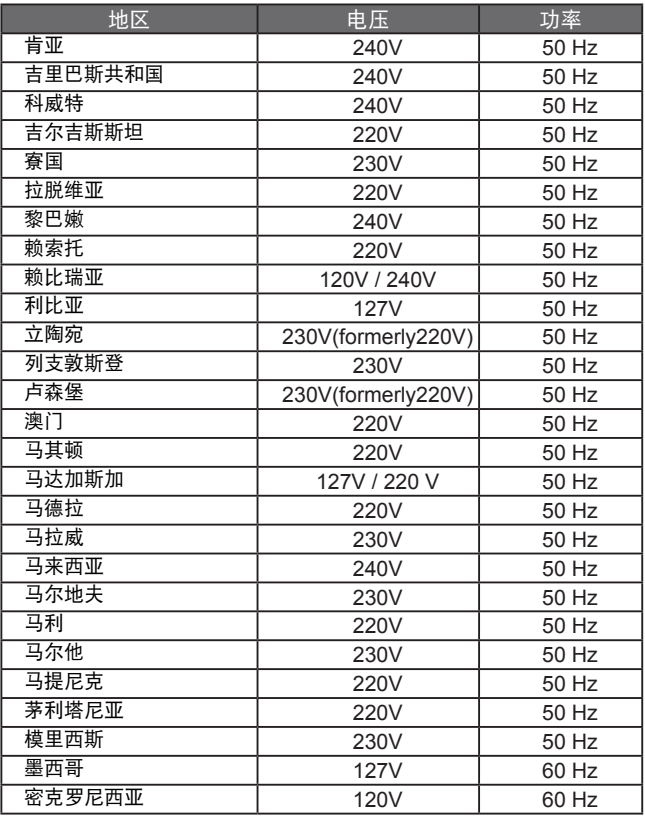

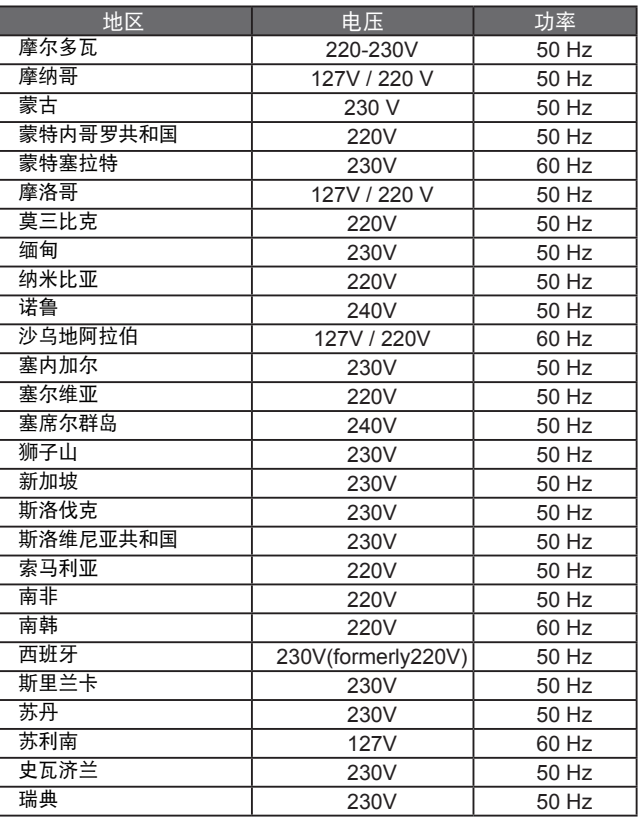

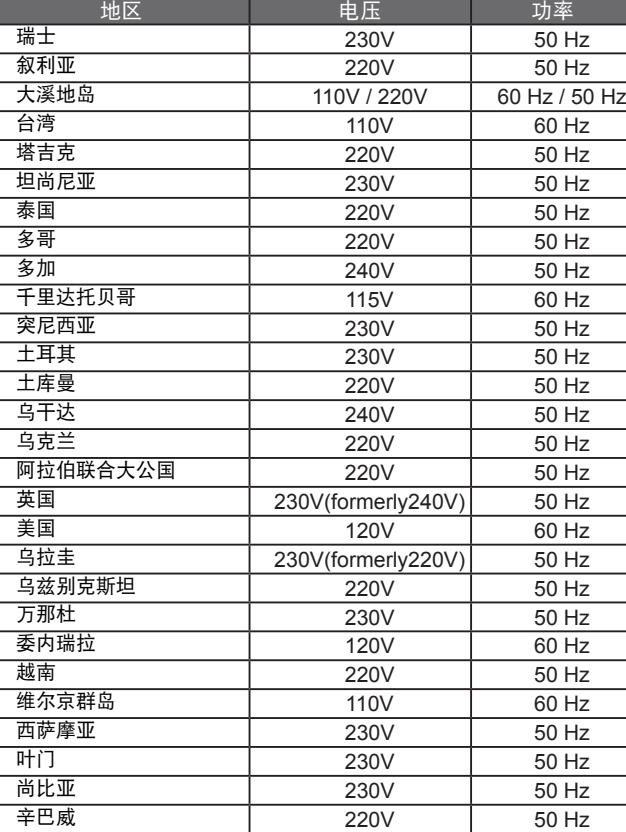

### 各国转接头

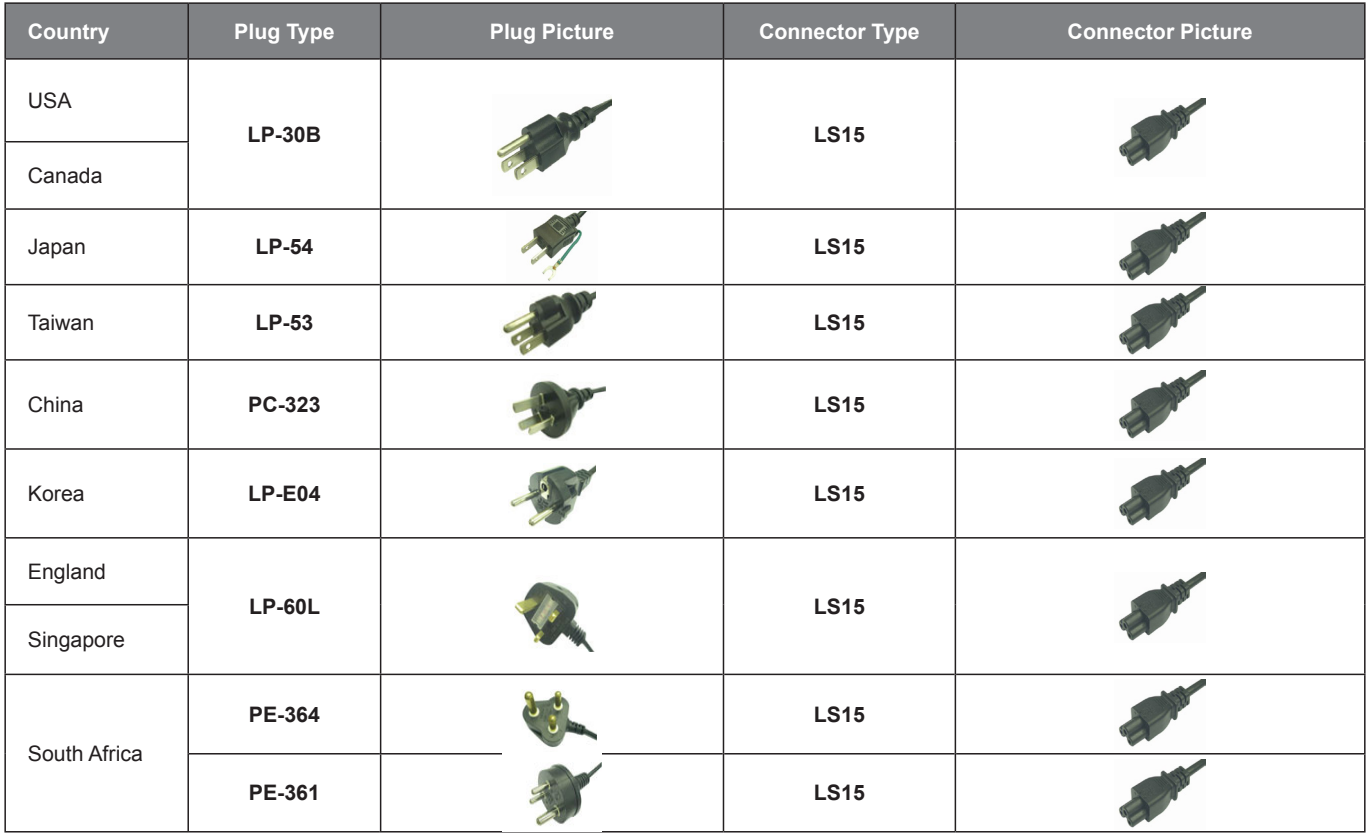

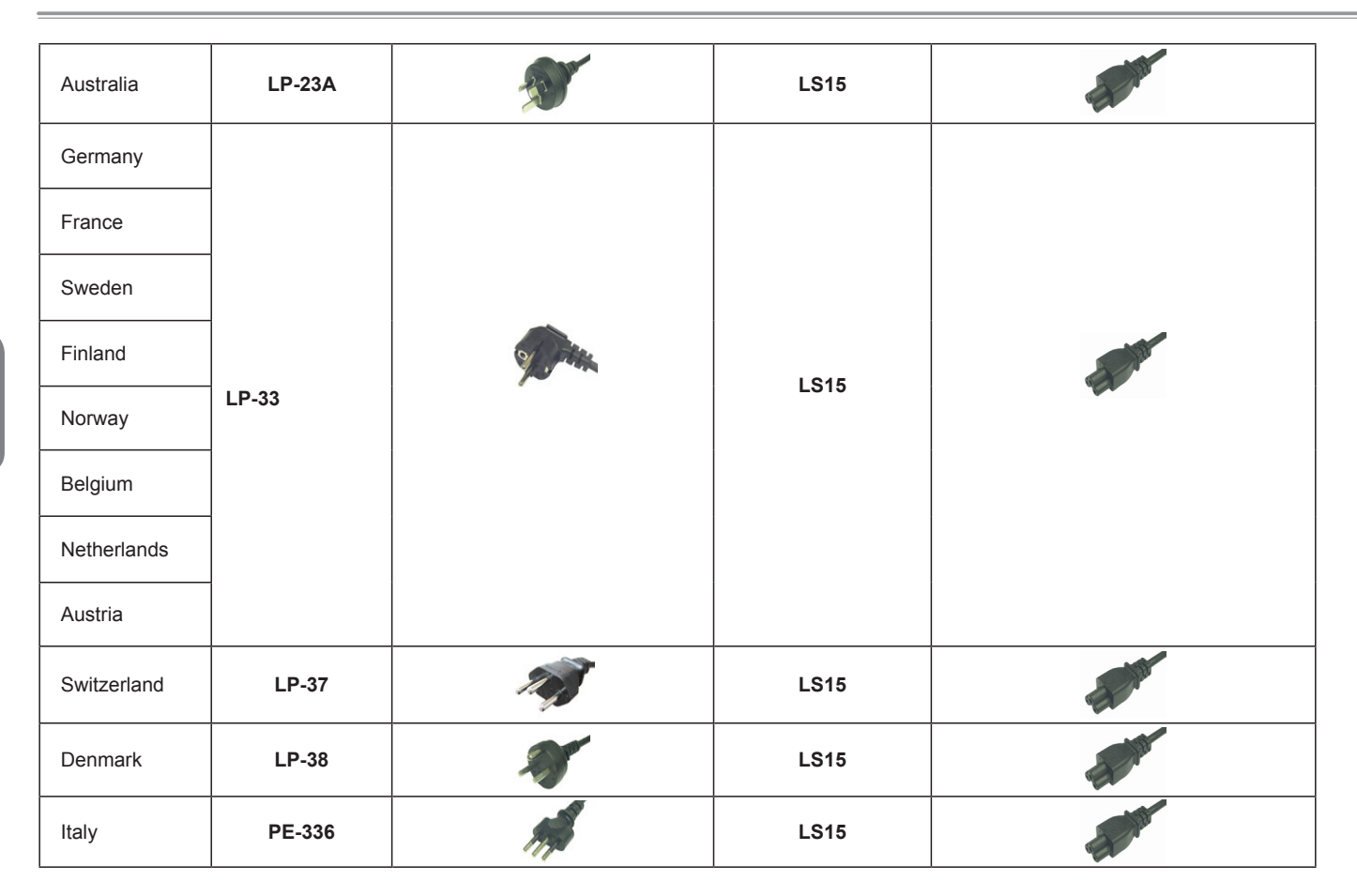